# **iS8-2K DIGITAL PROJECTION CINEMA**

# **User's Manual**

DIGITAL PROJECTION INTERNATIONAL and NEC Viewtechnology, Ltd.

### **WARNING**

TO PREVENT FIRE OR SHOCK HAZARDS, DO NOT EXPOSE THIS UNIT TO RAIN OR MOISTURE. ALSO DO NOT USE THIS UNIT'S POLARIZED PLUG WITH AN EXTENSION CORD RECEPTACLE OR OTHER OUTLETS, UNLESS THE PRONGS CAN BE FULLY IN-SERTED. REFRAIN FROM OPENING THE CABINET AS THERE ARE HIGH-VOLTAGE COMPONENTS INSIDE. REFER SERVICING TO QUALIFIED SERVICE PERSONNEL.

#### **CAUTION**

**RISK OF ELECTRIC SHOCK** DO NOT OPEN

#### **CAUTION**

TO REDUCE THE RISK OF ELECTRIC SHOCK, DO NOT OPEN COVER. NO USER-SERVICEABLE PARTS INSIDE. REFER SERVICING TO QUALIFIED SER-VICE PERSONNEL.

> This symbol warns the user that uninsulated voltage within the unit may have sufficient magnitude to cause electric shock. Therefore, it is dangerous to make any kind of contact with any part inside of this unit.

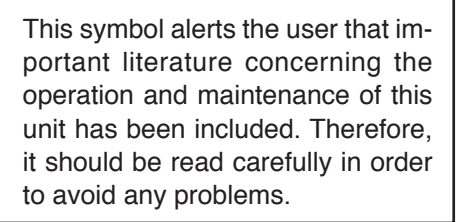

### **DOC compliance Notice**

This Class A digital apparatus meets all requirements of the Canadian Interference-Causing Equipment Regulations.

**Precautions:** Please read this manual carefully before using your **iS8-2K** and keep the manual handy for future reference.

### **WARNING**

This is a Class A product. In a domestic environment this product may cause radio interference in which case the user may be required to take adequate measures.

### **CAUTION**

In order to reduce any interference with radio and television reception use a signal cable with ferrite core attached.

Use of signal cables without a ferrite core attached may cause interference with radio and television reception.

 • This equipment has been tested and found to comply with the limits for a Class A digital device, pursuant to Part 15 of the FCC Rules. These limits are designed to provide reasonable protection against harmful interference when the equipment is operated in a commercial environment. This equipment generates, uses, and can radiate radio frequency energy and, if not installed and used in accordance with the installation manual, may cause harmful interference to radio communications.

Operation of this equipment in a residential area is likely to cause harmful interference in which case the user will be required to correct the interference at his own expe

### **Important Safeguards**

These safety instructions are to ensure the long life of your projector and to prevent fire and shock. Please read them carefully and heed all warnings.

### **Installation**

- 1. Place the projector on a flat, level surface and in a dry area free from dust and moisture.
- 2. Do not place the projector in direct sunlight, near heaters or heat radiating appliances.
- 3. Exposure to direct sunlight, smoke or steam could harm internal components.
- 4. Handle your projector carefully. Dropping or jarring your projector could damage internal components.
- 5. To carry the projector, a minimum of four persons are required. Do not hold the lens part and the three anamorphic lens shafts with your hand. Otherwise the projector may tumble or drop, causing personal injury.
- 6. Do not place heavy objects on top of the projector.
- 7. If you wish to have the projector installed on the ceiling:
	- a Do not attempt to install the projector yourself.
	- b The projector must be installed by qualified technicians in order to ensure proper operation and reduce the risk of bodily injury.
	- c In addition, the ceiling must be strong enough to support the projector and the installation must be in accordance with any local building codes.
	- d Please consult your dealer for more information.
	- e Do not attempt to stack projectors on the ceiling.

### **Power Supply**

- 1. The projector is designed to operate on a power supply of 2.8 KW AC200-240V 50/ 60Hz. Ensure that your power supply fits this requirement before attempting to use your projector.
- 2. Consult your dealer for installing the power cord to the projector. DO NOT install the power cord by yourself. Doing so may cause a fire or electric shock.
- 3. Handle the power cord carefully and avoid excessive bending. Do not place any heavy objects on the power cord. A damaged cord can cause electric shock or fire.
- 4. If the projector will not be used for an extended period of time, disconnect the plug from the power outlet.
- 5. Placing the power cord and the signal cable closely to each other can cause beat noise. If this happens, keep the two separated so that beat noise is not generated. Beat nise is corruption of the picture often seen as a rolling band moving through the image.
- 6. Do not touch the power plug during a thunderstorm. Doing so can cause elecrical shock or fire.

### **Cleaning**

- 1. Unplug the projector before cleaning.
- 2. Clean the cabinet periodically with a damp cloth. If heavily soiled, use a mild detergent. Never use strong detergents or solvents such as alcohol or thinner.
- 3. Use a blower or lens paper to clean the lens, and be careful not to scratch or mar the lens.

### **Fire and Shock Precautions**

- 1. Ensure that there is sufficient ventilation and that vents are unobstructed to prevent potentially dangerous concentrations of ozone and the build-up of heat inside your projector. Allow at least 8 inches (20cm) of space between your projector and a wall. Allow at least 20 inches (50 cm) of space between the ventilation outlet and object.
- 2. Prevent foreign objects such as paper clips and bits of paper from falling into your projector. Do not attempt to retrieve any objects that might fall into your projector. Do not insert any metal objects such as a wire or screwdriver into your projector. If something should fall into your projector, disconnect it immediately and have the object removed by a qualified service person.
- 3. Do not place any liquids on top of your projector. Refer servicing to qualified service personnel if liquid has been spilled.
- 4. Keep any items such as magnifying glass out of the light path of the projector. The light being projected from the lens is extensive, therefore any kind of abnormal objects that can redirect light coming out of the lens, can cause unpredictable outcome such as fire or injury to the eyes.
- 5. Do not cover the lens with the supplied lens cap or equivalent while the projector is on. Doing so can lead to melting of the cap and possibly burning your hands due to the heat emitted from the light output.

**CAUTION:** High Pressure Lamp May Explode if Improperly Handled. Refer Servicing to Qualified Service Personnel.

### **Lamp Caution: Please read before operation**

Due to the lamp being sealed in a pressurized environment, there is a small risk of explosion, if not operated correctly. There is minimal risk involved, if the unit is in proper working order, but if damaged or operated beyond the recommended 750 hours, the risk of explosion increases.

Please note that there is a warning system built in, that displays following message when you reach 750 hours (shortest life) of operation "Lamp Warning". When you see this message please contact your dealer for a replacement. If the lamp does explode, smoke will be discharged from the vents located on the back of the unit. This smoke is comprised of glass in particulate form and Xenon gas, and will not cause harm if kept out of your eyes. If your eyes have been exposed to this gas, please flush your eyes out with water immediately and seek immediate medical attention. Do not rub your eyes! This could cause serious injury.

**WARNING:** Do not look into the lens while the projector is on. Serious damage to your eyes could result.

### **CAUTION**

Do not unplug the power cable from the wall outlet under any one of the following circumstances. Doing so can cause damage to the projector:

 • Immediately after the cooling fan(s) stops working (After the projector is turned off with the POWER OFF button the cooling fan(s) continues to work for 3 minutes while the POWER indicator is blinking Orange).

**Précaution:** lire attentivement ce manuel avant d'utiliser le **iS8-2K** et le conserver à portée de main pour future référence.

### **AVERTISSEMENT**

POUR EVITER UN INCENDIE OU UN RISQUE D'ELECTROCUTION NE PAS EXPOSER CET ENSEMBLE A LA PLUIE OU A L'HUMIDITE; DE MEME, NE PAS BRANCHER LA PRISE POLAIRE AVEC UNE RALLONGE A MOINS QUE LES BROCHES DE LA PREMIERE NE S'Y INSERENT PLEINEMENT.

EVITER D'OUVRIR LE COFFRET CAR IL Y A, A L'INTERIEUR DES COMPOSANTS SOUMIS A UNE HAUTE-TENSION; POUR LES REPA-RATIONS, S'ADRESSER A UN PERSONNEL QUALIFIE.

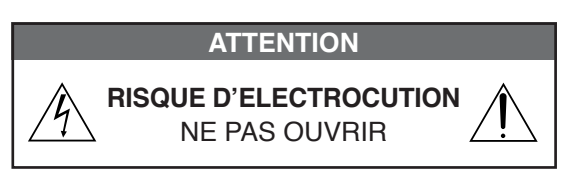

#### **ATTENTION**

POUR EVITER LES RISQUES D'ELECTROCUTION, NE PAS OUVRIR LE COUVERCLE. AUCUN DES ELEMENTS INTERNES NE DOIT ETRE REPARE PAR L'UTILISATEUR. NE CONFIER L'ENTRETIEN QU'A UN PERSONNEL QUALIFIE.

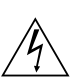

équilatéral est destiné à avertir l'utilisateur de la présence, dans l'appareil, d'une zone non-isolée soumise à une haute-tension dont l'intensité èst suffisante pour constituer un risque d'électrocution.

L'éclair fléché dans un triangle

Le point d'exclamation dans un triangle équilatéral est destiné à attirer l'attention de l'utilisateur sur la présence d'informations de fonctionnement et d'entretien importantes dans la brochure accompagnant l'appareil.

### **DOC avis de conformité**

Cet appareil numérique de la classe A respecte toutes les exigences du Réglement sur le Matériel D'interférence du Canada.

### **Recommandations importantes**

Ces instructions de sécurité ont pour but d'assurer une longue vie à votre projecteur et d'éviter un incendie ou une décharge électrique. Prière de les lire attentivement et de tenir compte de tous les avertissements.

### **Installation**

- 1. Placer le projecteur sur une surface plane et de niveau, et dans un endroit sec et à l'abri des poussières et de l'humidité.
- 2. Ne pas exposer le projecteur aux rayons directs du soleil, ni le placer près d'un chauffage ou de dispositifs de radiation de chaleur.
- 3. L'exposition aux rayons directs du soleil, à la fumée ou à la vapeur pourrait endommager des composants internes.
- 4. Manipuler le projecteur avec précaution. La chute du le projecteur ou lui donner des chocs pourrait endommager des composants internes.
- 5. Le transport du projecteur doit être effectué par quatre personnes au minimum. Ne pas saisir le projecteur par son objectif ni par les trois des anamorphoseurs. Le cas échéant, le projecteur risque de se renverser ou de tomber et d'être à l'origine d'un accident corporel.
- 6. Ne pas poser d'objets lourds sur le dessus du projecteur.
- 7. Si vous voulez installer le projecteur au plafond:
	- a. N'essayez pas d'installer le projecteur vous-même.
- b. Le projecteur doit être installé par un technicien qualifié pour garantir une installation réussie et réduire le risque d'éventuelles blessures corporelles.
- c. De plus le plafond doit être suffisamment solide pour supporter le projecteur et l'installation doit être conforme aux réglementations locales de construction.
- d. Veuillez consulter votre revendeur pour de plus amples informations.
- e. Ne pas superposer les projecteurs accrochés au plafond.

### **Alimentation**

- 1. Le projecteur est conçu pour fonctionner sous une tension d'alimentation de 2,8 KW CA 200-240 V 50/60 Hz. S'assurer que la tension du secteur soit conforme à ces caractéristiques avant d'utiliser le projecteur.
- 2. Pour l'installation du cordon d'alimentation électrique sur le projecteur, voir le concessionnaire. NE PAS intaller le cordon d'alimentation électrique soi-même. Il y a risque d'incendie ou d'électrocution.
- 3. Manipuler le cordon d'alimentation avec précaution et éviter des flexions excessives. Ne placez pas d'objets lourds sur le cordon d'alimentation. Un cordon endommagé peut occasionner une décharge électrique ou un incendie.
- 4. Si le projecteur n'est pas utilisé pendant une longue période, débrancher la fiche de la prise de courant.
- 5. Placer le cordon d'alimentation et le câble de signal tout prés l'un de l'autre peut occasionner un bruit de battement. Si cela se produit, les maintenir séparés jusqu'à ce que le bruit de battement disparaisse.
- 6. Ne pas toucher la prise d'alimentation en courant pendant un orage. Cela pourrait causer un choc électrique.

### **Nettoyage**

- 1. Débrancher le projecteur avant de le nettoyer.
- 2. Nettoyer régulièrement le boîtier extérieur avec un chiffon humide. S'il est trés sale, utiliser un détergent doux. Ne jamais utiliser de détergent forts ou de solvants tels que de l'alcool ou du diluant.
- 3. Utiliser un souffleur ou du papier pour objectif pour nettoyer l'objectif, et veiller à ne pas rayer ou endommager l'objectif.

### **Précautions contre l'incendie ou la décharge**

- 1. S'assurer qu'il y ait une ventilation suffisante et que les ouvertures ne soient pas obstruées afin d'éviter des concentrations potentiellement dangereuses d'ozone et l'accumulation de chaleur à l'intérieur du projecteur. Laisser au moins 20 cm d'espace entre le projecteur et un mur. Veuillez laisser un espace libre d'au moins 50 cm (20 pouces) entre les orifices de ventilation et l'objet.
- 2. Empêcher tous cocps étrangers tels que des attaches trombones ou des morceaux de papier de tomber à l'intérieur du projecteur. Ne pas essayer de récuperer des objets qui seraient tombés dans le projecteur. Ne pas introduire d'objets métalliques tels que fil ou un tournevis dans le projecteur. En cas de chute d'objet dans le projecteur, le débrancher immédiatement et faire enlever l'objet par un technicien agréé.
- 3. Ne pas poser de liquides sur le dessus du projecteur. Confier la réparation à du personnel technique qualifié si du liquide a été renversé.
- 4. Maintenez tout ce qui s'apparente à une loupe en dehors du faisceau lumineux du projecteur. La lumière projetée par l'objectif est très puissante, de sorte que tout objet

en opposition pourrait dévier le faisceau provenant de l'objectif, ce qui pourrait avoir des conséquences imprévues telles qu'un incendie ou une lésion occulaire.

5. Ne bouchez pas l'objectif avec son couvercle fourni lorsque le projecteur est allumé. Faire cela pourrait faire fondre le couvercle et peut-être brûler vos mains à cause de la châleur émise par le faisceau lumineux.

**ATTENTION:** La lampe à haute pression peut exploser si elle est manipulée incorrectement. Confier l'entretien à du personnel d'entretien qualifié.

### **Précautions avec la lampe : lire avant l'utilisation**

La lampe a été scellée dans un environnement sous pression, et il y a donc un petit risque d'explosion, si elle n'est pas utilisée correctement. Le risque est minime si l'appareil est en bon ordre de marche, mais s'il est endommagé ou utilisé au-delà des 750 heures recommandées, le risque d'explosion augmente alors.

Il est à noter l'existence d'un systéme d'avertissement intégré, lequel affiche le message "Lamp Warning" lorsque les 750 heures (la vie la plus courte) de fonctionnement sont atteintes. Lorsque ce message apparaît, priére de contacter votre revendeur pour un remplacement.

Si la lampe explose, de la fumée peut étre produite par les fentes d'aération situées sur l'arrière de l'appareil. Cette fumée est composée de verre sous forme de particules et de gaz de Xenon, et n'est pas nuisible si elle est maintenue à distance des yeux. Si les yeux sont exposés a ce gaz, les rincer immédiatement à l'eau courante et con sulter tout de suite un médecin. Ne pas se frotter les yeux ! Cela pourrait provoquer une grave blessure.

### **AVERTISSEMENT:**

Ne pas regarder dans l'objectif lorsque le projecteur est allumé. De sérieux dommages aux yeux pourraient en résulter.

### **ATTENTION**

Ne pas debrancher le câble d'alimentation de la prise du secteur dans les circonstances suivantes car cela risque d'endommager le projecteur:

• Immediatement après que le(s) ventilateur(s) de refroidissement se met(tent) à l'arrêt (quand le projecteur est mis à l'arrêt à l'aide du bouton POWER OFF, le(s) ventilateur(s) de refroidissement continuent de tourner pendant encore 3 minutes tandis que le témoin POWER clignote en orange).

### **3. GSGV Bestimmungen bzgl. der Geräuschabgabe**

Der Schalldruckpegel entsprechend den Normen ISO 3744 oder ISO 7779 betragt weniger als 70 dB (A).

### **WARNUNG**

ZUR VERMEIDUNG VON FEUER UND ELE-KTRISCHEN SCHLÄGEN DARF DAS GERÄT WEDER REGEN NOCH FEUCHTIGKEIT AUS-GESETZT WERDEN. DER POLARISIERTE STECKER DIESES GERÄTES DARF NUR DANN IN EIN VERLÄNGERUNGSKABEL ODER IN EINE STECKDOSE EINGESTECKT WERDEN, WENN DIE STECKKONTAKTE VOLLSTÄNDIG EINGESTECKT WERDEN KONNEN. UNTERLASSEN SIE, DAS GERÄT ZU OFFNEN, DA DADURCH IM GERÄT FREILIEGENDE HOCHSPANNUNGS-FÜHRENDE TEILE BERÜHRT WERDEN KÖNNEN. LASSEN SIE DEN KUNDENDI-ENST NUR VON HIERFÜR QUALIFIZIERTEN PERSONEN DURCHFÜHREN.

#### **ACHTUNG**

**GEFAHR DURCH ELEKTRISCHEN SCHLAG** NICHT ÖFFNEN

#### **ACHTUNG**

ZUR VERMEIDUNG EINES ELEK-TRISCHEN SCHLAGES ÖFFNEN SIE NICHT DAS GEHÄUSE. INNERHALB DES GEHÄUSES BEFINDEN SICH KEINE FÜR DIE BEDIENUNG DES GERÄTES ER-FORDERLICHEN TEILE. LASSEN SIE DEN KUNDENDIENST NUR VON HIERFÜR QUALIFIZIERTEN PERSONEN DURCH-FÜHREN.

> DIESES SYMBOL WARNT DEN BEDIENER, DASS INNERHALB DES GERÄTES UNISOLIERTE TEILE VORHANDEN SIND, DIE HOCHSPANNUNG FÜHREN UND DEREN BERÜHRUNG EINEN ELEKTRISCHEN SCHLAG VERURSACHEN KANN.

DIESES SYMBOL MACHT DEN BËDIENER DARAUF AUFMERK-SAM, DASS WICHTIGE, DEN BETRIEB UND

DIE WARTUNG DES GERÄTES BETREFFENDE SCHRIFTEN

BEIGEFÜGT SIND. UM IR-GENDWELCHE PROBLEME ZU VERMEIDEN, SOLLTEN DIESE BESCHREIBUNGEN SORG-FÄLTIG GELESEN WERDEN.

**Vorsichtsmaßnahmen:** Lesen Sie sich dieses Handbuch bitte sorgfaltig durch, bevor Sie den **iS8-2K** benutzen, und bewahren Sie das Bedienungshandbuch in greifbarer Nahe als spatere Referenz auf.

### **Wichtige Sicherheitshinweise**

Diese Sicherheitshinweise sollen eine lange Lebensdauer Ihres Projektors sicherstellen und vor Feuer und elektrischen Schlägen schützen. Lesen Sie diese Hinweise sorgfältig durch und beachten Sie alle Warnungen.

### **Installation**

- 1. Stellen Sie den Projektor auf eine flache, waagerechte Fläche in einer trockenen Umgebung; frei von Staub und Feuchtigkeit.
- 2. Stellen Sie den Projektor weder in direktes Sonnenlicht noch in die Nähe einer Heizung oder sonstiger Hitze abstrahlender Einrichtungen.
- 3. Wenn das Gerät direktem Sonnenlicht, Rauch oder Dampf ausgesetzt wird, können interne Komponenten beschadigt werden.
- 4. Behandeln Sie Ihren Projektor vorsichtig. Fallenlassen oder starkes Schutteln kann interne Komponenten beschädigen.
- 5. Zum Tragen des Projektors werden mindestens vier Personen benötigt. Den Projektor nicht am Linsenbereich oder den drei anamorphotischen Linsenwellen tragen. Beschädigungs- und Verletzungsgefahr.
- 6. Legen Sie keine schweren Gegenstände auf den Projektor.
- 7. Wenn der Projektor an der Decke installiert werden soll:
	- a Versuchen Sie nicht, den Projektor selbst zu installieren.
	- b Der Projektor muss von qualifizierten Technikern installiert werden, um einen ordnungsgemäßen Betrieb sicherzustellen und die Verletzungsgefahr zu reduzieren.
	- c Die Decke muss für das Gewicht des Projektors ausreichende Festigkeit aufweisen, und die Installation muss entsprechend den örtlichen Bauvorschriften ausgeführt werden.
	- d Weitere Informationen erhalten Sie von Ihrem Fachhändler.
	- e Versuchen Sie nicht, mehrere Projektoren an der Decke übereinander zu stapeln.

### **Spannungsversorgung**

- 1. Der Projektor wurde für eine Netzspannung von 2,8KW 200-240 V Wechselstrom/50/60 Hz konzipiert. Stellen Sie sicher, dass die vorhandene Spannungsversorgung diesen Vorgaben entspricht, bevor Sie versuchen, Ihren Projektor zu betreiben.
- 2. Zum Installieren des Netzkabels am Projektor wenden Sie sich bitte an Ihren Fachhändler. UNTER KEINEN UMSTÄNDEN versuchen, das Netzkabel selbst zu installieren. Brand- und Schlaggefahr.
- 3. Behandeln Sie das Netzkabel vorsichtig und vermeiden Sie Knicke. Legen Sie keine schweren Gegenständde das Netzkabel. Ein beschädigtes Netzkabel kann elektrische Schläge oder einen Brand verursachen.
- 4. Wenn der Projektor über eine längere Zeit nicht benutzt wird, ziehen Sie den Stecker aus der Netzsteckdose.
- 5. Wenn Sie das Netzkabel und das Signalkabel in unmittelbarer Nähe zueinander platzieren, kann Überlagerungsrauschen auftreten. Vergrößern Sie in einem derartigen Fall den Abstand zwischen diesen beiden Kabeln.
- 6. Berühren Sie während eines Gewitters den Netzstecker auf keinen Fall. Wenn Sie dies nicht beachten, kann dies zu einem elektrischen Schlag führen.

### **Reinigung**

- 1. Trennen Sie den Projektor vor der Reinigung von der Netzsteckdose ab.
- 2. Reinigen Sie das Gehäuse regelmäßig mit einem feuchten Tuch. Bei starker Verschmutzung verwenden Sie ein mildes Reinigungsmittel. Reinigen Sie das Gerät niemals mit starken Reinigungsoder Lösungs-mitteln wie z.B. Alkohol oder Verdünner.
- 3. Reinigen Sie die Linse mit einer Blaseinrichtung oder einem Linsentuch. Beachten Sie dabei, dass die Linsenoberfläche weder zerkratzt noch auf andere Weise beschädigt wird.

### **Vorsichtsmasnahmen zur Vermeidung von Bränden und elektrischen Schlägen**

- 1. Sorgen Sie für ausreichende Belüuftung und stellen Sie außerdem sicher, dass die Lüftungsschlitze frei bleiben, damit sich innerhalb des Projektors kein Hitzestau bilden kann. Lassen Sie mindestens 20 cm Abstand zwischen Ihrem Projektor und der Wand. Der Abstand zwischen den Belüftung und anderen Gegenständen sollte mindestens 50 cm betragen.
- 2. Vermeiden Sie, dass Fremdgegenstande wie Büroklammern und Papierschnipsel in den Projektor fallen. Versuchen Sie nicht, in den Projektor gefallene Gegenstände selbst zu entfernen. Stecken Sie keine Metallgegenstände wie einen Draht oder Schraubendreher in Ihren Projektor. Wenn etwas in den Projektor gefallen ist, müssen Sie sofort den Netzstecker ziehen und den Gegenstand von qualifiziertem Servicepersonal entfernen lassen.
- 3. Stellen Sie keine mit Flüssigkeit gefüllten Gefäße auf Ihren Projektor. Überlassen Sie die Reparatur ausschließlich qualifiziertem Servicepersonal, wenn Flüssigkeit verschüttet worden ist.
- 4. Lichtkegel des Projektors fern. Da das von der Linse projizierte Licht umfassend ist, können alle abnormalen Gegenstände, die in der Lage sind, das aus der Linse austretende Licht umzulenken, unvorhersehbare Ereignisse wie z.B. einen Brand oder Augenverletzungen verursachen.
- 5. Bedecken Sie die Linse nicht mit der mitgelieferten Linsenkape o.ä. wärend der Projektor eingeschaltet ist. Dies kann ein Schmelzen der Kappe verursachen. Darüber hinaus würden Sie sich aufgrund der vom Lichtausgang abgestrahlten Hitze wahrscheinlich die Hände verbrennen.

**VORSICHT:** Bei unsachgemäßer Handhabung kann die Hochdrucklampe explodieren. Überlassen Sie die Reparatur ausschließlich qualifiziertem Servicepersonal.

### **Vorsichtsmaßnahmen bezüglich der Lampe: Bitte vor dem Betrieb durchlesen**

Aufgrund der unter Druck luftdicht verschlossenen Lampe besteht bei falscher Handhabung eine geringe Explosionsgefahr. Wenn sich das Gerät in einwandfreiem Zustand befindet, ist dieses Risiko minimal; es erhöht sich jedoch im Falle einer Beschädigung oder bei einer Benutzung über die empfohlenen 750 Betriebsstunden hinaus. Beachten Sie bitte, dass im Gerät ein Warnsystem integriert ist, das bei Erreichen der 750 Betriebsstunden (kürzestes Leben) die nachfolgende Meldung anzeigt: "Lamp Warning". Beauftragen Sie Ihren Händer, sofern diese Meldung auf dem Display erscheint.

Im Falle einer Lampenexplosion tritt aus den Lüftungsschlitzen der Rückseite des Gerätes Rauch aus. Dieser Rauch besteht aus einer ganz besonderen Form von Glas und aus Xenon-Gas. Solange dieser Rauch nicht in die Augen gelangt, bestehen keinerlei gesundheitliche Risiken.

Wenn Ihre Augen dem Gas ausgesetzt worden sind, spülen Sie die Augen bitte sofort mit Wasser aus und konsultieren Sie einen Arzt. Reiben Sie die Augen nicht!

Dies könnte ernsthafte Verletzungen zur Folge haben.

**WARNUNG:** Schauen Sie nicht in die Linse, wenn der Projektor eingeschaltet ist. Dies könnte schwere Augenverletzungen zur Folge haben.

### **VORSICHT**

Unter den nachfolgend aufgeführten Umständen darf das Netzkabel nicht von der Netzsteckdose abgetrennt werden, da dies Beschädigungen des Projektors verursachen könnte:

 • Unmittelbar nach Stoppen des/der Ventilators/en (Nach dem Ausschalten des Projektors mit der POWER OFF-Taste bleibt/ bleiben der/die Ventilator/en weiterhin ca. 3 Minuten lang aktiv während die POWER-Anzeige orangerot blinkt.)

#### **はじめに**

このたびは、iS8-2K(以降「iS8-2K本体」を「本機」または「プロジェクタ」と呼びます)をお買い上げいただき 誠にありがとうございます。

本機を安全に正しく使用していただくため、ご使用の前に、この取扱説明書(本書)をよくお読みください。 取扱説明書は、いつでも見られる所に大切に保存してください。万一ご使用中にわからないことや不具合が 生じたときにお読みください。

この装置は、情報処理装置等電波障害自主規制協議会(VCCI)の基準に基づくクラスA情報技術装置 です。

この装置を家庭環境で使用すると電波妨害を引き起こすことがあります。この場合には使用者が適切な 対策を講ずるよう要求されることがあります。

#### **■本機を安全にお使いいただくために、ご使用の前に必ずお読みください■**

#### **絵表示について**

この取扱説明書および製品への表示では、製品を安全に正しくお使いいただき、あなたや 他の人々への危害や財産への損害を未然に防止するために、いろいろな絵表示をしていま す。その表示と意味は次のようになっています。

内容をよく理解してから本文をお読みください。

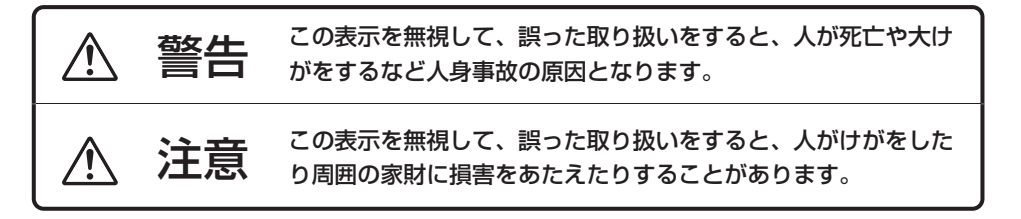

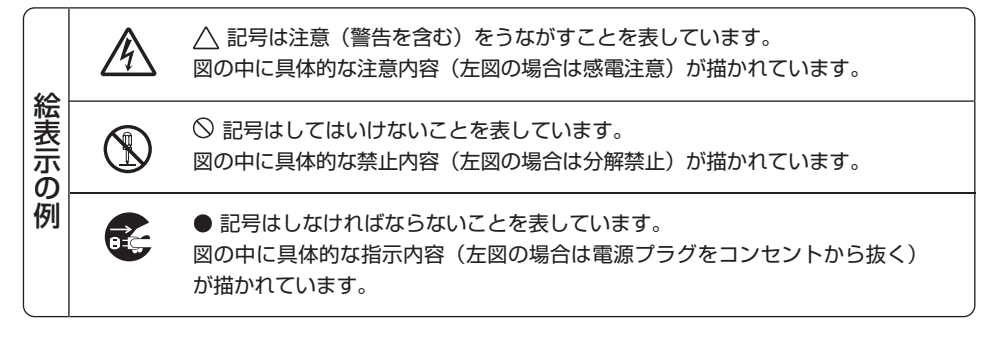

# 警告

#### **設置および輸送について**

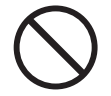

・プロジェクタの設置および輸送については、販売 店にご相談ください。 お客様による設置および輸送は絶対におやめくだ

さい。転倒してけがの原因となります。

#### **電源コードの取り付けについて**

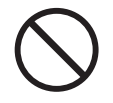

・電源コードの取り付けは、販売店にご依頼ください。 お客様による取り付けは絶対にしないでくださ い。火災・感電の原因となります。

**表示以外の電圧で使用しない**

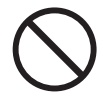

・表示された電源電圧(AC100V~120V,AC200V ~240V)以外で使用しないでください。火災・感電 の原因となります。

**電源コードの取り扱いは大切に**

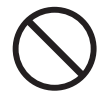

- ・ 電源コードは大切に取り扱ってください。コード が破損すると、火災・感電の原因となります。
	- ・コードの上に重い物をのせない
	- ・コードをプロジェクタの下敷きにしない
	- ・コードの上を敷物などで覆わない
- ・コードを傷つけない、加工しない
- ・ コードを無理に曲げたり、ねじったり、引っ張っ たりしない
- ・ コードを加熱しない 電源コードが傷んだら(芯線の露出・断線など)販 売店に交換をご依頼ください。

#### **故障したときは電源プラグを抜く**

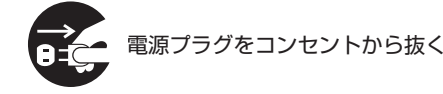

 ・ 煙が出ている、変なにおいや音がする場合やプロ ジェクタを落したり、キャビネットを破損した場 合は、本体の電源を切り、電源プラグをコンセン トから抜いてください。火災・感電の原因となり ます。販売店へ修理をご依頼ください。

**水場や水にぬれるような所には置かない**

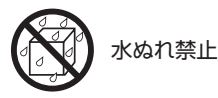

- ・次のような水にぬれるようなおそれがある所では 使用しないでください。またプロジェクタの上に 水の入った容器を置かないでください。火災・感 電の原因となります。
	- ・雨天や降雪中、海岸や水辺で使用しない
	- ・風呂やシャワー室で使用しない
	- ・プロジェクタの上に花びん、植木鉢を置かない
	- ・プロジェクタの上にコップ、化粧品、薬品を置 かない

万一プロジェクタの内部に水などが入った場合 は、まず本体の電源を切り、電源プラグをコンセ ントから抜いて販売店にご連絡ください。

**次のような所では使用しない**

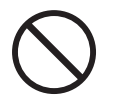

- ・次のような所では使用しないでください。火災・ 感電の原因となります。
	- ・ぐらついた台の上、傾いた所など、不安定な場 所
	- ・暖房の近くや振動の多い所
	- ・湿気やほこりの多い場所
	- ・油煙や湯気の当たるような場所
	- ・調理台や加湿器のそば

#### 警告  $\bigwedge$

#### **内部に物を入れない**

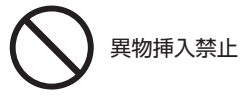

・プロジェクタの通風孔などから内部に金属類や燃 えやすいものなど異物を差し込んだり、落し込ん だりしないでください。火災・感電の原因となり ます。特にお子様にはご注意ください。 万一異物がプロジェクタ内部に入った場合は、ま ず本体の電源を切り、電源プラグをコンセントか ら抜いて販売店にご連絡ください。

#### **キャビネットは絶対にあけない**

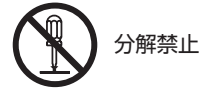

・プロジェクタのキャビネットを外したり、あけた りしないでください。また改造しないでくださ い。火災・感電の原因となります。 内部の点検・調整・修理は販売店にご相談くださ

**ランプカバーは外さない**

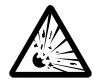

い。

・プロジェクタの内部には高圧ランプがあります。 破裂のおそれがありますので、サービスマン以外 はランプカバーを外さないでください。

### **雷が鳴りだしたら、電源プラグに触れない**

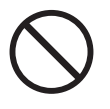

・雷が鳴りだしたら、電源プラグに触れないでくだ さい。感電の原因となります。

**プロジェクタのレンズをのぞかない**

レンズをのぞかない

・プロジェクタのレンズをのぞかないでください。 動作中は強い光が投写されていますので、目を痛 める原因となります。特にお子様にはご注意くだ さい。

#### $\bigwedge$ 注意

#### **機器のアースは確実にとってください**

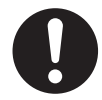

・本機の電源プラグはアースつき3芯プラグです。 機器の安全確保のため、機器のアースは確実に とってご使用ください。

**ぬれた手で電源プラグに触れない**

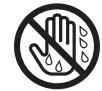

ぬれた手は危険

・ぬれた手で電源プラグを抜き差ししないでくださ い。感電の原因となることがあります。

#### **通風孔をふさがない**

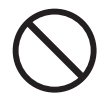

・プロジェクタの通風孔をふさがないでください。 またプロジェクタの下に紙や布などの柔らかい物 を置かないでください。火災の原因となることが あります。

プロジェクタを設置する場所は周囲から適当な空 間をあけてください。目安として20cm以上の空 間をあけてください。特に排気口の前は50cm以 上の空間をあけてください。

#### **動作中にレンズキャップをしない**

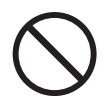

- ・動作中にレンズにふたをしないでください。ふた の部分が高温になり溶けることがあります。
- ・動作中にレンズの前に金魚鉢、凸レンズ(虫眼鏡) などを置かないでください。火災の原因となるこ とがあります。

#### **移動するときは電源コードを抜く**

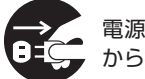

電源プラグをコンセント から抜く

・移動させる場合は、電源を切り必ず電源プラグを コンセントから抜き、機器間の接続ケーブルを外 したことを確認のうえ、行ってください。

**移動するときはキャリングハンドルを持つ**

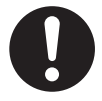

- ・プロジェクタを移動するときは4人以上で行って ください。
- ・必ずキャリングハンドルを持ってください。レン ズやアナモフィックレンズ用の3本のシャフトを 持つと、落としたりしてけがの原因となることが あります。

**長期間使用しないときは、電源プラグを抜く**

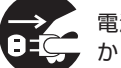

電源プラグをコンセント から抜く

・長期間、プロジェクタをご使用にならないときは 安全のため必ず電源プラグをコンセントから抜い てください。

**お手入れの際は電源コードを抜く**

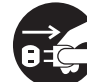

電源プラグをコンセント から抜く

・お手入れの際は、安全のため電源プラグをコンセ ントから抜いてください。

**投写中は排気口に触らない**

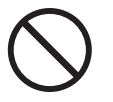

・投写中および投写終了直後は、排気口付近を触ら ないでください。排気口付近が高温になる場合が あり、やけどの原因となることがあります。

## 注意

### **点検・工事について**

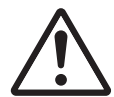

内部の掃除を販売店で

・1年に一度くらいは内部の掃除を販売店などにご 相談ください。プロジェクタの内部にほこりがた まったまま、長い間掃除をしないと火災や故障の 原因となることがあります。

特に湿気の多くなる梅雨期の前に行うと、より効 果的です。なお、内部の掃除費用につきましては 販売店などにご相談ください。

### お願い

#### **■性能確保のため、次の点にご留意ください。**

・振動や衝撃が加わる場所への設置は避けてくださ い。

動力源などの振動が伝わる所に設置したり、車 両、船舶などに搭載すると、本機に振動や衝撃が 加わって内部の部品がいたみ、故障の原因となリ ます。

振動や衝撃の加わらない場所に設置してくださ い。

・高圧電線や動力源の近くに設置しないでくださ い。

高圧電線、動力源の近くに設置すると、妨害を受 ける場合があります。

- ・本機を長時間連続して使用される場合 たばこの煙・ほこりの多い場所で使用する場合 は、あらかじめ当社にご相談ください。
- ・スクリーンへの外光対策をしてください。 スクリーンには、照明など本機以外からの光が入 らないようにしてください。 外光が入らないほど、ハイコントラストで美しい 映像が見られます。
- ・スクリーンについて ご使用のスクリーンに汚れ、傷、変色などが発生 すると、きれいな映像が見られません。 スクリーンに揮発性のものをかけたり、傷や汚れ が付かないよう取り扱いにご注意ください。
- ・プロジェクタの移動について 4人以上で、必ず本体のキャリングハンドルを 持って運んでください。その際、レンズはプロ ジェクタ本体から取り外してください。 また、プロジェクタに強い衝撃を与えないでくだ さい。
- ・投写レンズ面は素手でさわらないでください。 投写レンズ面に指紋や汚れが付くと、拡大されて スクリーンに映りますので、レンズ面には手をふ れないでください。

また、本機を使用されないときは、添付のレンズ キャップをかぶせておいてください。

・廃棄について 本体廃棄の際は、お買い上げの販売店にお問い合 わせください。

#### **■ランプ取り扱い上の注意**

・プロジェクタの光源には、内部圧力の高いランプ を使用しています。

ランプは、衝撃やキズ、使用時間の経過による劣 化などにより、大きな音をともなって破裂した り、不点灯状態となることがあります。また、ラ ンプが破裂や不点灯に至るまでの時間、条件に

- は、ランプの個体差や使用条件によって差があ
- り、本書に記してある指定の使用時間内であって

も、破裂または不点灯状態に至ることがありま す。

光源に使われているランプの使用時間が750時間 (最短時)を超えると、液晶画面に「L a m p Warning」と表示されます。このメッセージが表 示された場合には、すみやかに販売店にランプ交 換を依頼してください。

- ・ランプ破裂時には、ランプハウス内にガラスの破 片が飛び散ったり、ランプ内部に含まれるキセノ ンガスがプロジェクタの通風孔から排出されるこ とがあります。キセノンガスは人体には無害です が、破裂した場合は窓や扉をあけるなど十分に換 気を行ってください。ガスを吸い込んだり、目に 入ったりした場合には、こすったりせずに流水で 洗い流し、すみやかに医師にご相談ください。
- ・プロジェクタ内部の清掃、ランプの交換その他の 修理については、必ず販売店に依頼し、お客様ご 自身でプロジェクタ内部の清掃、ランプ交換を行 わないでください。

#### **■電源プラグを抜く際の注意**

以下のような場合は電源プラグをコンセントから絶 対に抜かないでください。

機器が故障するおそれがあります。

・電源を切ったあとのファンの回転中(ファンは約3 分間回転し、その間、POWERインジケータがオ レンジ色で点滅します。)

# **TABLE OF CONTENTS**

### **IMPORTANT INFORMATION Safety Cautions TABLE OF CONTENTS**

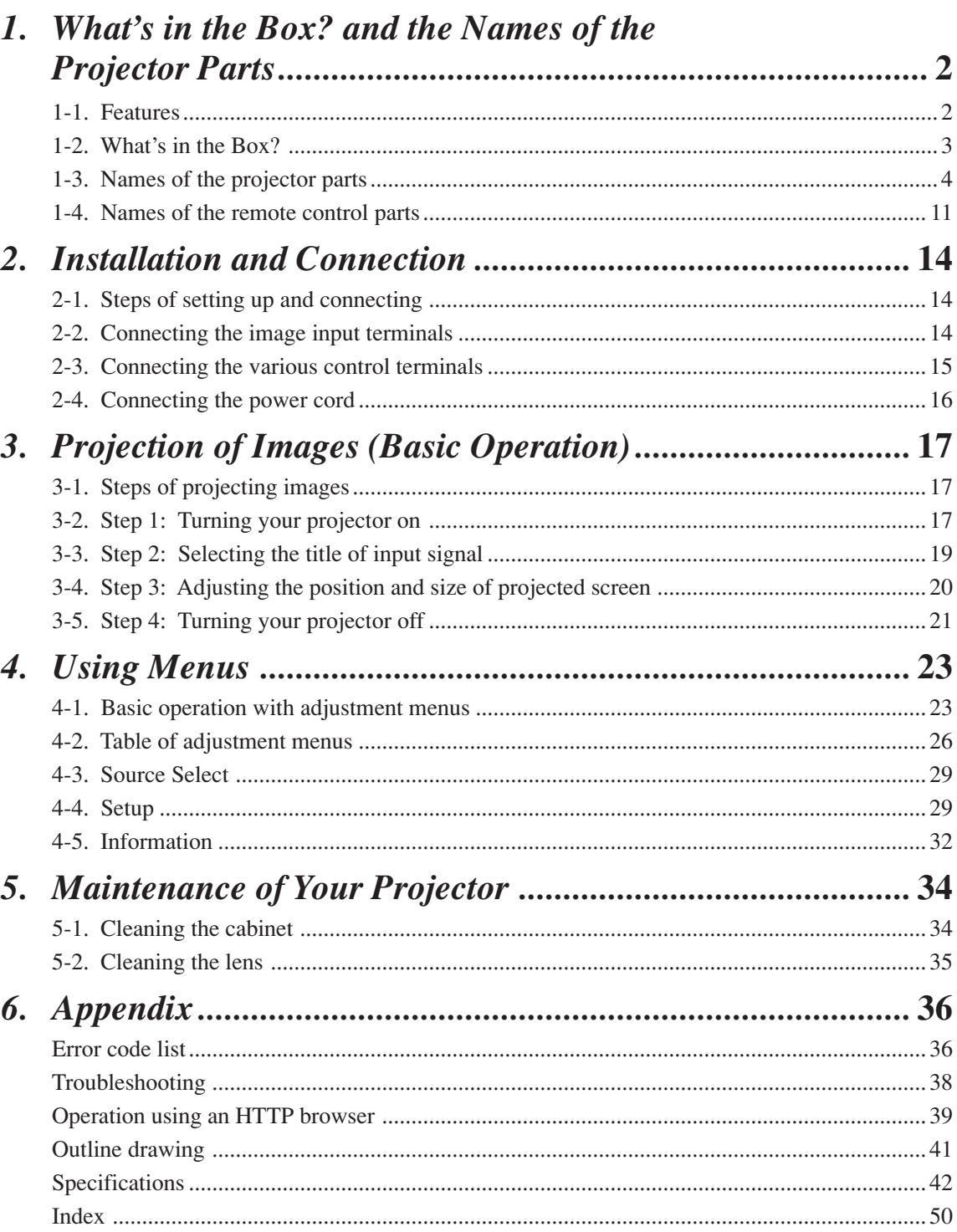

## *1. What's in the Box? and the Names of the Projector Parts*

### **1-1. Features**

Compact projector for dedicated use with DLP Cinema<sup>TM</sup>

Small integrated projector and lamp unit. A small size of almost half the volume of conventional DLP Cinema<sup>TM</sup> projectors is realized by the monoblock structure of projector and lamp console.

 Various setups possible thanks to a variety of optional lens units and the facility for inverted installation

An optional lens unit may be selected according to the desired screen size or the projection distance. The facility of inverted installation of the projector body realizes both upward projection from a low position and downward projection from a high position.

Fine adjustments of the screen by the lens shift function and lens memory function

The lens shift function allows fine adjustment of projection on the screen. Also, the lens memory function allows storage of the zoom position and lens shift position according to the size of each picture.

**Up-to-date functions of DLP Cinema<sup>TM</sup>** available

This projector supports CineLink<sup>™</sup>, CineCanvas<sup>™</sup>, CinePallette<sup>™</sup> and CineBlack<sup>™</sup>, which are the new functions for security, subtitles, etc., developed by Texas Instruments Incorporated.

- (1) CineLink<sup>TM</sup>: Security management This function can support the encryption of local link between server and projector, adds a "watermark" to enable the tracing of pirated films (illegal copying), and provides other functions.
- (2) CineCanvas<sup>TM</sup>: Image management This function enables insertion of subtitles and captions, correction of distortion, changing of resolution, etc.
- (3) CinePallette<sup>TM</sup>: Color management This function allows extension of color range, correction of colors, etc.
- (4) CineBlack<sup>TM</sup>: Contrast management This function realizes a color tone scale from pitch black to pure white.

 $DLP^{TM}$  (Digital Light Processing<sup>TM</sup>), DMD<sup>TM</sup> (Digital Micromirror Device<sup>TM</sup>), DLP Cinema<sup>TM</sup>, CineLink<sup>™</sup>, CineCanvas™, CinePallette™ and CineBlack<sup>™</sup> are trademarks of Texas Instruments.

### **1-2. What's in the Box?**

Please check the items supplied in your package.

#### **< > iS8-2K Projector**

- **< > Remote Control with Remote cable (wired)**
- **< > DVI-D signal cable**
- **< > Ferrite clamp core for HDSDI signal cable**
- **< > User's Manual**
- **< > CompactFlash Memory card (16MB) with Adapter**

#### **< > Anamorphic lens mount with two shafts**

 $\langle$  > Foot(x4)

#### **NOTE**

• Should any of the items delivered to you in the package be missing or damaged, please contact your dealer/ distributor (from whom you have purchased your projector) immediately with the information.

### **1-3. Names of the projector parts**

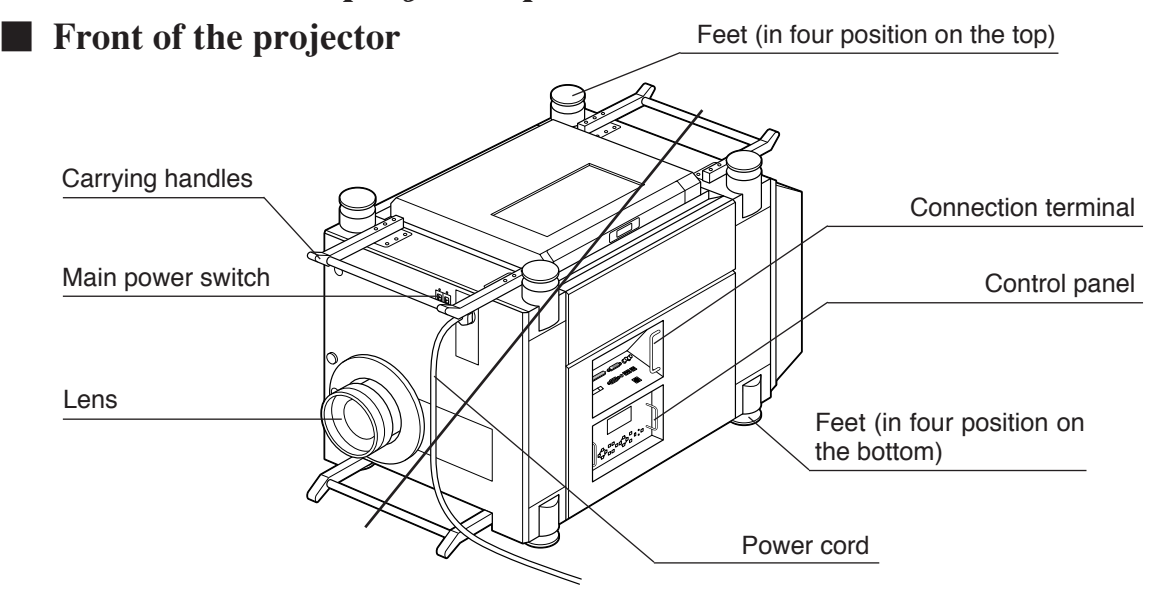

#### **Feet ( in four positions on the bottom)**

These feet are to be used in normal installation.

#### **Power cord**

Connect the power cord to an AC outlet.

#### **Main power switch**

Connect the power cord to an AC outlet and set the main power switch to ON, then your projector will enter a standby state.

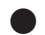

#### **Carrying handles**

Hold the carrying handles when carrying your projector.

There are a total of two carrying handles, a set of bottom ones on the front and the back of your projector.

#### **CAUTION**

Be sure to carry the projector using a minimum of four people. When moving the projector, do not use any parts other than the carrying handles. Otherwise the projector may tumble or drop, causing personal injury.

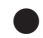

#### **Lens (sold separately)**

Images are projected from the lens. Please contact your dealer/distributor to install or replace the lens.

#### **Control panel**

On the control panel, power to your projector is turned on or off, signals are selected, and various adjustments are made of projected screen. (See page 6)

#### **Connection terminals**

Various image signal cables are to be connected here. (See page 8)

### **Rear of the projector**

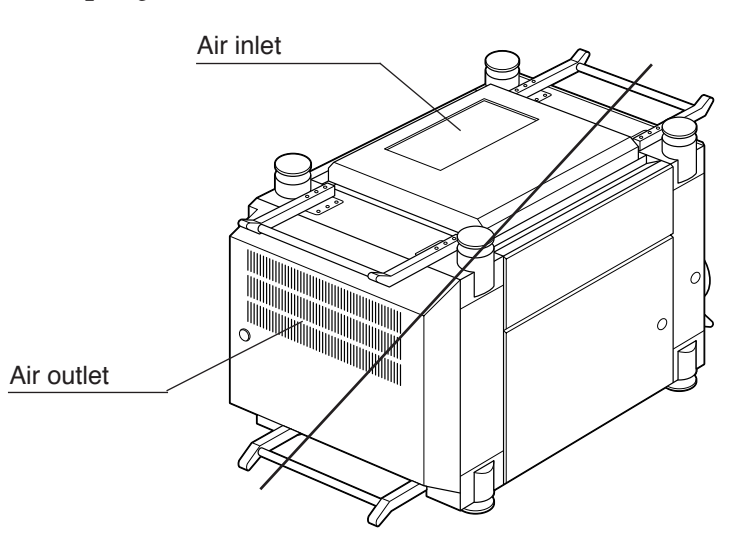

#### **Air outlet**

The heat of the lamp is vented here.

#### **CAUTION**

• Do not touch the air outlet when your projector is operating. Otherwise, the high temperature may cause burns.

#### **Air inlet**

Air is taken in here to provide cooling of the projector.

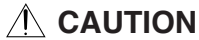

• Do not cover the air inlet and outlet during operation. Inadequate air intake may lead to a rise in inside temperature, thus causing a fire or serious projector failure.

### $\blacksquare$  Control panel

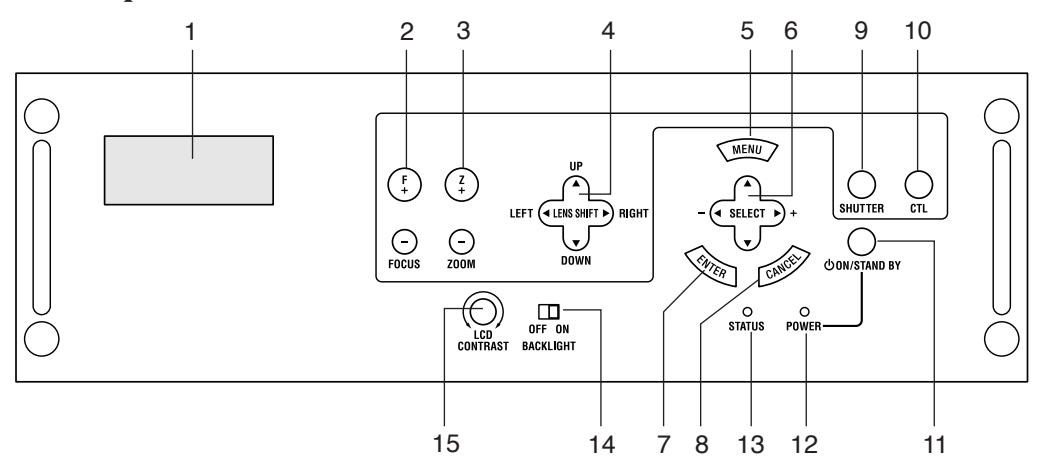

#### **1. LCD screen**

The liquid crystal display screen shows menus and setting values for the adjustment of your projector.

#### **2.** FOCUS  $+/-$  buttons

Press these buttons while depressing the CTL button, to bring the projected image into focus. (See page 21)

#### **3.** ZOOM  $+/-$  buttons

Press these buttons while depressing the CTL button, for fine adjustment of the size of projected image. (See page 21)

#### **4. LENS SHIFT**  $\forall \Delta \blacktriangle \blacktriangleright$  buttons

Press these buttons while depressing the CTL button, to move the projected image down, up, left or right. (See page 20)

#### **5. MENU button**

Press this button, and menus for various settings and adjustments will be displayed. (See page 23)

#### **6.** SELECT **▼▲ → buttons**

Press the SELECT  $\blacktriangleleft$   $\blacktriangleright$  button when a menu is displayed, and a menu item can be selected.

#### **7. ENTER button**

Press the ENTER button, and the displayed menu item is actioned.

#### **8. CANCEL button**

Press the CANCEL button to return to the previous menu item.

#### **9. SHUTTER button**

Press the SHUTTER button while depressing the CTL button, then the lens shutter will operate to shut off the light for projection. Press this button again while depressing the CTL button to cancel the operation of the lens shutter.

#### **10. CTL button**

Press the CTL button together with the FOCUS +/- button, ZOOM +/- button, LENS SHIFT  $\nabla$   $\triangle$   $\blacktriangle$   $\blacktriangleright$  button and SHUTTER button.

The FOCUS +/-, ZOOM +/-, LENS SHIFT  $\nabla \triangle \blacktriangle \blacktriangleright$  and SHUTTER buttons do not function when pressed alone.

#### **11. POWER button**

Press this button to turn on or off (standby) the power to your projector.

When turning on the power to the projector, first set the main power switch to ON, thereby setting the projector in a standby state. (See page 17)

#### **12. POWER indicator**

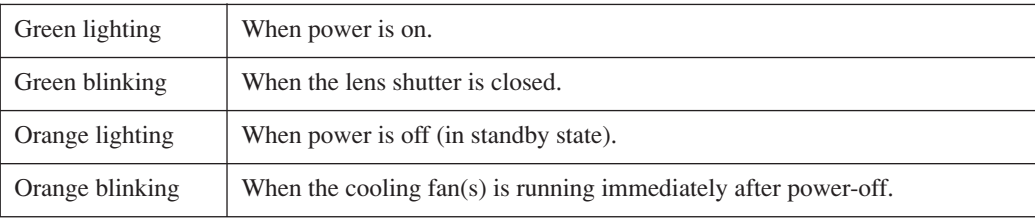

#### **13. STATUS indicator**

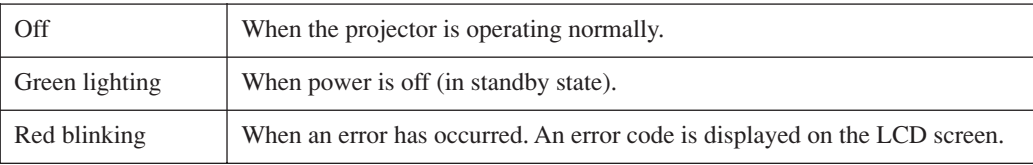

#### **14. BACKLIGHT switch**

Operate this switch to turn on the back light of the LCD screen.

#### **15. LCD CONTRAST Adjustment Dial**

Use this dial to adjust the contrast of the LCD screen.

### **Exercise Connection terminals**

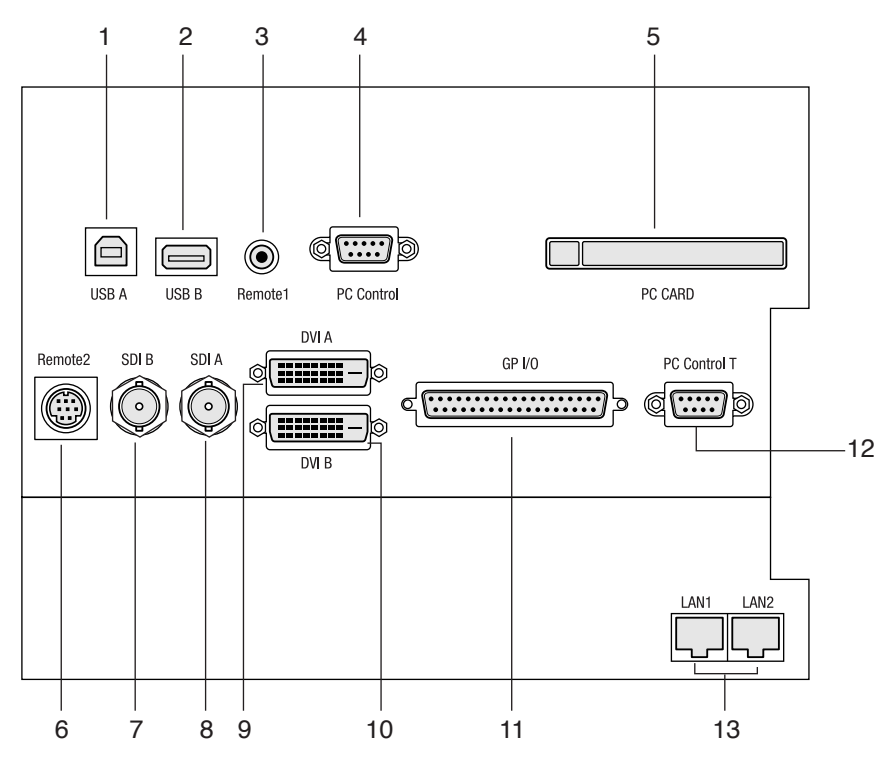

#### **1. USB port (Type A) (USB A)**

This port is for future extension.

#### **2. USB port (Type B) (USB B)**

Use this port when controlling your projector in USB connection from a PC. Use a commercially available USB cable to connect the projector to the PC.

#### **3. Remote control terminal (REMOTE 1)**

Connect the remote control of the projector, using the supplied remote control cable.

#### **NOTE**

• You cannot operate the remote control of your projector unless it is connected by the remote control cable.

#### **4. PC control terminal (PC CONTROL) (Mini D-Sub 9P)**

Use this terminal when controlling your projector in serial connection from a PC. Use a commercially available RS-232C straight cable to connect the projector to the PC.

#### **5. PC card slot**

- Use this slot when doing maintenance on your projector. Set a commercially available flash memory card.
- Set a wireless LAN card, and you can control the projector from a PC, using a wireless LAN. Please inquire your dealer/distributor about a wireless LAN card that can be used.

### **6. External control terminal (REMOTE 2) (Mini DIN 8P)**

Use this terminal when controlling your projector from an external switcher.

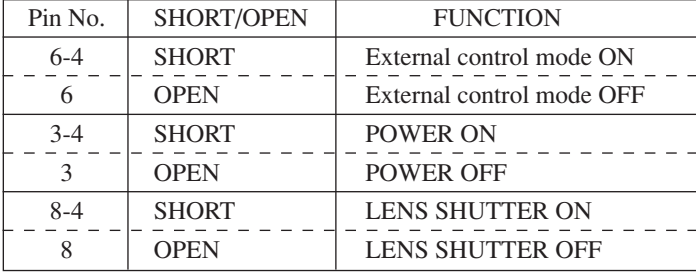

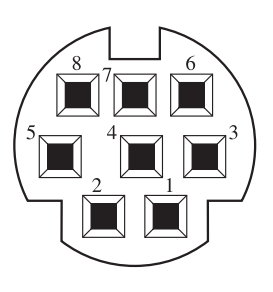

### **NOTE**

• When the GPIO control is in "Enable." the LENS SHUTTER function will not work.

#### **7. HDSDI B input terminal (SDI-B) (BNC)**

Connect a Video Server or Video source to this terminal. Use a  $75\Omega$  coaxial cable.

### **8. HDSDI A input terminal (SDI-A) (BNC)**

Connect a Video Server or Video source to this terminal. Use a  $75\Omega$  coaxial cable.

### **9. DVI-D A input terminal (DVI-A) (DVI-D 24P)**

Connect the DVI-D output terminal of a PC to this terminal. Use a commercially available DVI-D signal cable.

### **10. DVI-D B input terminal (DVI-B) (DVI-D 24P)**

Connect the DVI-D output terminal of a PC to this terminal. Use a commercially available DVI-D signal cable.

### **11. External control terminal (GP I/O) (D-Sub 25P)**

This terminal is for future extension.

#### **12. PC control terminal (PC CONTROL-T) (D-Sub 9P)**

A service person or an installer uses this terminal when setting data on the projector. Use a commercially available RS-232C straight cable to connect the projector to a personal computer (PC).

#### **13. Ethernet port (LAN1, LAN2) (RJ-45)**

Use this port when controlling your projector in LAN connection from a PC. Use a commercially available LAN cable (10Base-T/100Base-T) to connect the projector to the PC.

### **1-4. Names of the remote control parts**

#### **NOTE**

• For operation with the remote control, be sure to connect the remote control to your projector, using the supplied remote control cable.

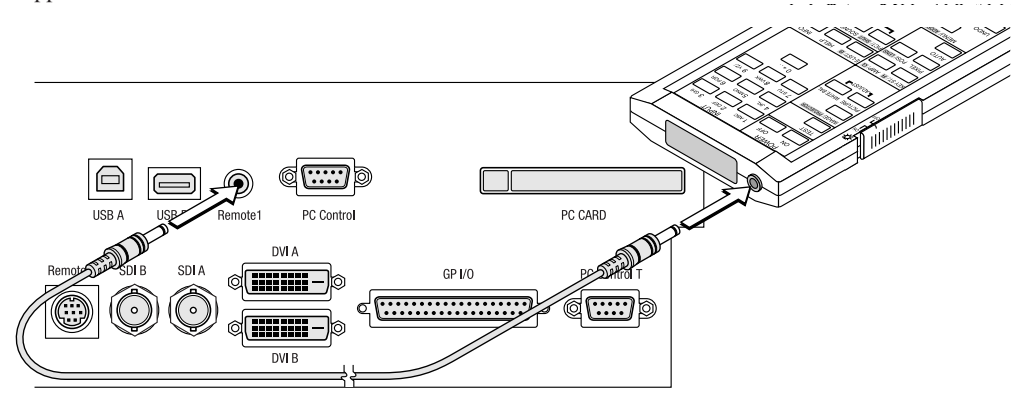

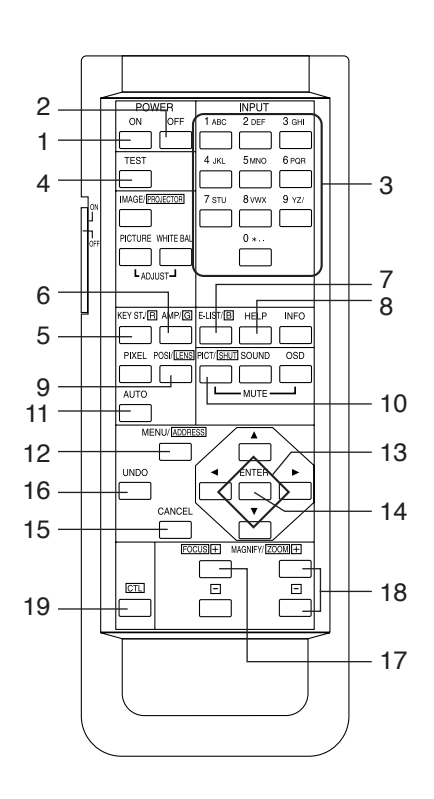

#### **1. POWER ON button**

Operate this button to turn on the power to your projector. Press it two seconds or longer.

When turning on the power to your projector, first set the main power switch to ON, which puts your projector on standby. (See page 17)

#### **2. POWER OFF button**

Operate this button to turn off (standby) the power to your projector. Press it two seconds or longer.

#### **3. Numeric buttons (1 to 0 buttons)**

Use these buttons to enter alphanumeric characters. (See page 25)

#### **4. TEST button**

• Press this button, and a test pattern will be displayed.

#### **5. KEYSTONE button**

Press the KEYSTONE (R) button while depressing the CTL button, then the red (R signal) of the test pattern will be turned off temporarily. Press this button again while depressing the CTL button, and the red (R signal) will be projected again.

#### **6. AMPLITUDE button**

Press the AMPLITUDE (G) button while depressing the CTL button, then the green (G signal) of the test pattern will be turned off temporarily. Press this button again while depressing the CTL button, and the green (G signal) will be projected again.

#### **7. ENTRYLIST button**

Press the ENTRYLIST (B) button while depressing the CTL button, then the blue (B signal) of the test pattern will be turned off temporarily. Press this button again while depressing the CTL button, and the blue (B signal) will be projected again.

#### **8. HELP button**

• Press this button, and input the menu item number by numeric buttons, it can be jumped to the menu item (Direct menu selection function). If you want to the menu item number, see page 26-28.

#### **9. POSITION button**

Press the POSITION (LENS) button while depressing the CTL button, to make lens shift adjustment. (See page 20)

#### **10. PICTURE MUTE button**

- Press this button to turn off image projection temporarily. Press it again, and the image will be projected again.
- Press the PICTURE MUTE (SHUTTER) button while depressing the CTL button, then the lens shutter will operate to shut off the light for projection. Press this button again while depressing the CTL button to cancel the operation of the lens shutter.

#### **NOTE**

• When the GPIO control is in "Enable," the PICTURE MUTE function will not work.

#### **11. AUTO button**

Press the AUTO button while depressing the CTL button, to store lens position shift in your projector (lens memory function).

#### **12. MENU button**

Operate this button, and menus for various settings and adjustments will be displayed on the LCD screen. (See page 23)

#### 13. SELECT  $\nabla \triangle \blacktriangle \blacktriangleright$  buttons

- Press the SELECT  $\blacktriangleleft$  button when a menu is being displayed, and a menu item can be selected.
- Press the SELECT  $\blacktriangledown$  button when a menu is being displayed, and a submenu will be displayed.
- Press the SELECT  $\blacktriangle$  button when a menu is being displayed, and a menu one level above will be displayed.
- During character entry, press the SELECT  $\blacktriangleleft$  button while depressing the CTL button, then one character will be deleted.

#### **14. ENTER button**

Press the ENTER button, and the displayed menu item is actioned.

#### **15. CANCEL button**

Press the CANCEL button to return to the previous menu item.

#### **16. UNDO button**

Operate this button to reset to the state of adjustment and setting at the point when a menu is displayed.

#### **17. FOCUS**  $+/-$  button

Press the FOCUS +/- button while depressing the CTL button, to make lens focus adjustment. (See page 20)

#### **18. ZOOM**  $+/-$  button

Press the ZOOM +/- button while depressing the CTL button, to make lens zoom adjustment. (See page 20)

#### **19. CTL button**

The CTL button is a shift function used to access alternative functions on other buttons.

#### **NOTE**

• The following buttons cannot be used with this projector: WHITE BAL., ADJUST PICTURE, IMAGE, INFO., PIXEL., AUTO, MUTE SOUND, MUTE OSD

#### **Notes for Use of the Remote Control:**

- Do not drop or handle the remote control in a careless manner.
- Do not allow the remote control to be splashed with water or any other liquid. If the remote should get wet accidentally, wipe the liquid off immediately.
- Be sure to use the remote control in a place free from heat or dampness as far as practicable.
- Do not set dry batteries on the remote control. You can operate the remote control of this projector only when it is connected to the projector with the supplied remote control cable.

## *2. Installation and Connection* **2-1. Steps of setting up and connecting**

Use the following steps for setting up your projector:

### **Step 1**

Set up the screen and projector. (Contact your dealer to carry out the setup.)

#### **Step 2**

Connect cables to the image input terminals. (See this page) Connect cables to the various control terminals. (See page 15)

#### **Step 3**

Connect the power cord. (See page 16)

### **2-2. Connecting the image input terminals**

Your projector has four image input terminals, namely, the HDSDI A input terminal, the HDSDI B input terminal, the DVI-D A input terminal and the DVI-D B input terminal.

- HDSDI A/B input terminal (SDI-A/SDI-B) ........Inputs serial digital images from a Video Server or Video source.
- DVI-D A/B input terminal (DVI-A/DVI-B) ........Inputs digital RGB signals from a PC.

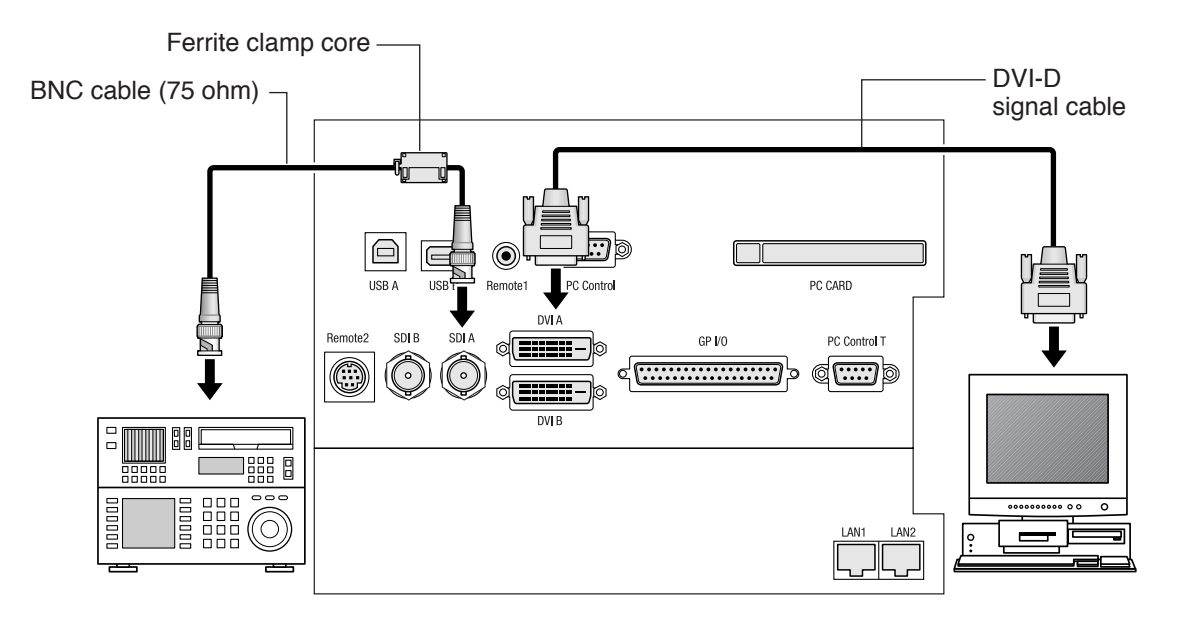

### **Information for Reducing Radiation of Electromagnetic Waves**

To reduce unnecessary radiation of electromagnetic waves, use the supplied ferrite clamp core.

#### **Installation Instructions**

- 1. Open and attach the ferrite clamp core to the supplied BNC 75 ohm cable as close as possible to the end that goes to the projector.
	- \* Push the catch to open the ferrite clamp core.
- 2. Close the ferrite clamp core tightly.
- 3. Fix the supplied band to the signal cable as a stopper. \* Pull the end of the band to tighten it. Cut off the surplus of the band.

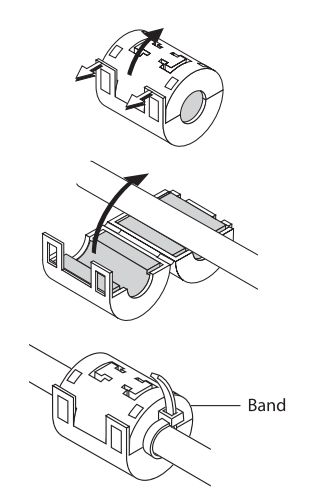

**NOTE:** Be sure to use the ferrite clamp core at the end of the BNC 75 ohm cable.

### **2-3. Connecting the various control terminals**

For control, your projector comes with such ports as the USB ports (type A/type B), the PC control terminal and the Ethernet port (RJ-45).

- USB port (Type A) (USB A) ............................ For future extension.
- USB port (Type B) (USB B) ........................ Use this port when controlling the projector in USB connection from a PC.
- PC control terminal (PC CONTROL).......... Use this terminal when controlling the projector in serial connection from a PC.
- Ethernet port (LAN1, LAN2) ...................... Use this port when controlling the projector in LAN connection from a PC.

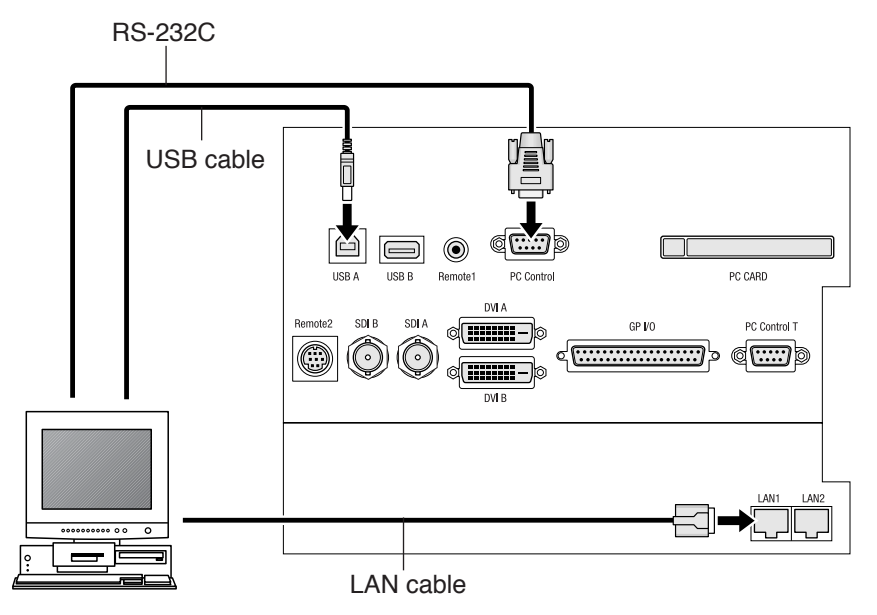

### **2-4. Connecting the power cord**

After making certain that the main power switch of your projector is OFF, connect the power cord to a 200 to 240VAC three-prong outlet (grounded).

### **CAUTION**

- Please contact your dealer/distributor to perform the wiring for connection of the power cord to your projector.
- Be sure to ground the equipment to ensure safety. To avoid electric shocks, request a professional to carry out the grounding. Be sure to perform earth connection before inserting the power plug into the wall outlet.

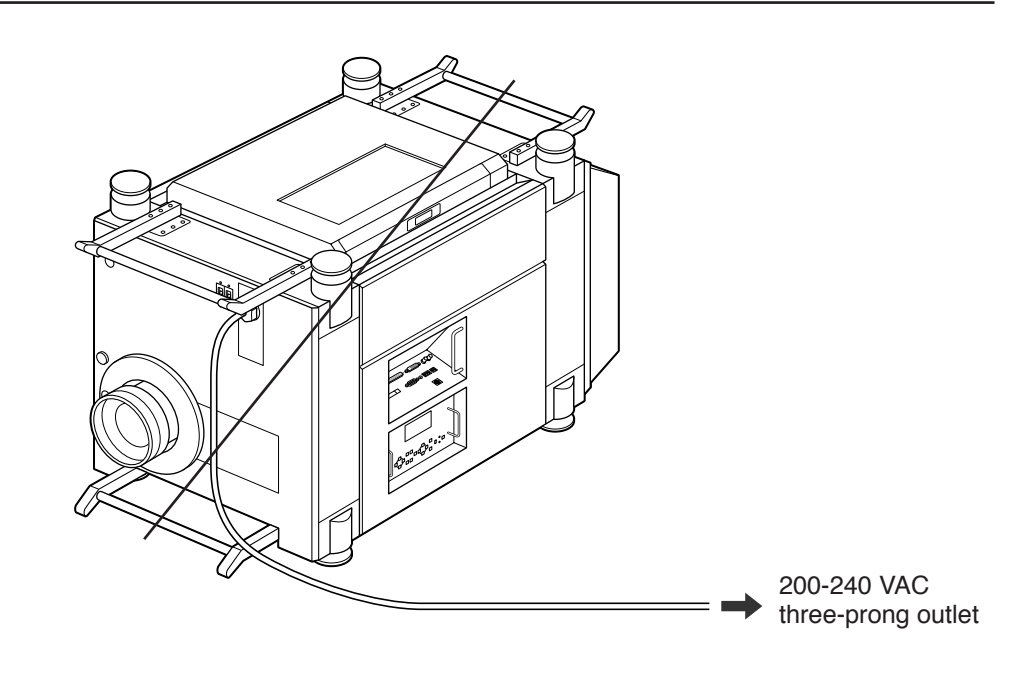

#### **NOTE**

- In the following instances, do not disconnect the power plug from the outlet. Otherwise, trouble may occur:
	- When the fan is running (for about three minutes) after the power is turned off.
	- When using a Flash Memory card or LAN card, the card may be damaged.

# *3. Projection of Images (Basic Operation)*

### **3-1. Steps of projecting images**

This section suggests four steps to a process.

### **Step 1**

Turn on the power to the projector. (See this page)

### **Step 2**

Select an input signal. (See page 19)

**Step 3**

Adjust the position and size of the projected screen. (See page 20)

### **Step 4**

Turn off the power to the projector. (See page 21)

### **3-2. Step 1: Turning your projector on**

**Preparation:** Please read "2. Installation and Connection" (See page 14) and then request your dealer/ distributor to conduct the setting up and connection for you.

### **NOTE**

• Make certain that the main power switch is OFF when you connect the power cord to an AC outlet or disconnect the power cord from it.

Connection or disconnection of the power cord with the main power switch ON may cause projector trouble.

- Be sure to turn your projector on or off in two steps of operation with the "main power switch" and the "POWER button" ("POWER ON/OFF button" on the remote control).
- Turning power on (See page 18)
	- [1] Set the main power switch to ON. Your projector is set in a standby state.
	- [2] Press the POWER button (POWER ON button on the remote control) two seconds or longer. Your projector is turned on.
- Turning power off (See page 21)
	- [1] Press the POWER button (POWER OFF button on the remote control) two seconds or longer.

Your projector is set in a standby state.

[2] When the fan has stopped running, set the main power switch to OFF. Your projector is turned off.

### **1 Set to ON the main power switch, which is located in the upper position (lower position for inverted installation) on the front of your projector.**

The POWER indicator of the projector lights up orange, and the STATUS indicator of the projector lights up green (standby state).

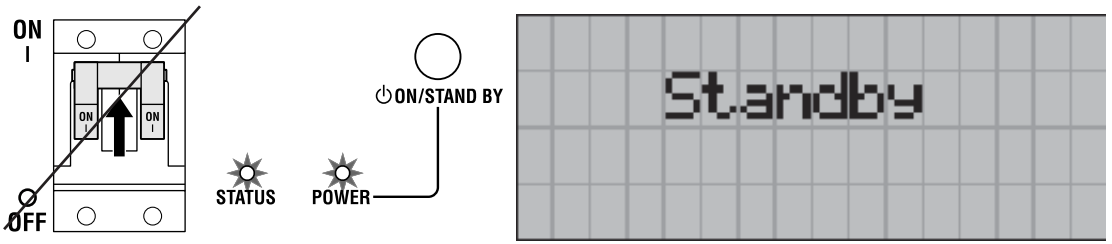

### **2 Press the POWER button on the control panel of your projector two seconds or longer.**

Your projector is turned on, and the screen glows light about 30 seconds later.

The POWER indicator of the projector lights up green.

• When controlling with the remote control, press the POWER ON button two seconds or longer.

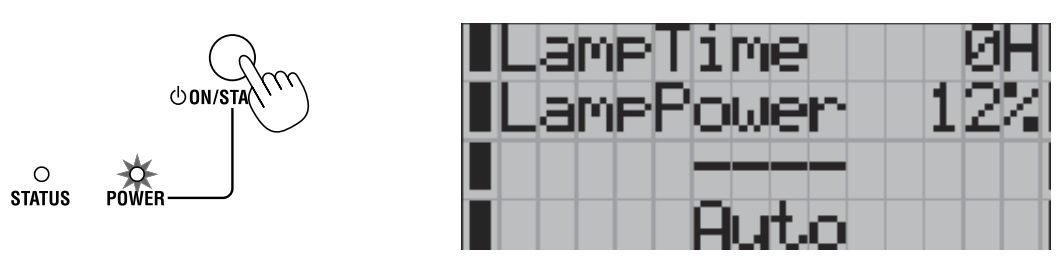

#### **NOTE**

- While your projector is on, be sure to have the lens cap removed from the lens. Otherwise, the lens cap may get deformed due to a heat buildup.
- In the following instances, the power to your projector cannot be turned on even if you press the POWER button:
	- When the inside temperature is abnormally high. The protective function prevents power from turning on. Wait some time (until the projector inside cools down) and then turn on the power.
	- When the lamp is at the end of its life. Power will not turn on. Replace the lamp with a new one.
	- When the STATUS indicator is blinking without the lamp lighting up after power-on. Your projector may be in trouble. Check the error display on the LCD screen and contact your dealer/distributor for instructions.
- Note that the image may sometimes flicker until the lamp has stabilised (3 to 5 minutes) after power-on. This is due to the characteristics of the lamp and is no trouble of your projector.

### **3-3. Step 2: Selecting the title of input signal**

- **1 Turn on the power to a PC or other source connected to your projector.**
- **2 Press the MENU button.**

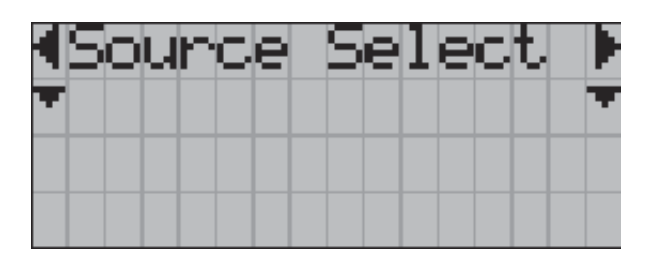

- **3** Press the SELECT  $\blacktriangleleft$  > button to display "Source Select" on the **LCD screen.**
	- At each press of the SELECT  $\blacktriangleleft$  button, the display will cycle as "Source Select"  $\longleftrightarrow$ "Setup"  $\longleftrightarrow$  "information."

### **4** Press the SELECT ▼ button.

The title of input signal is displayed.

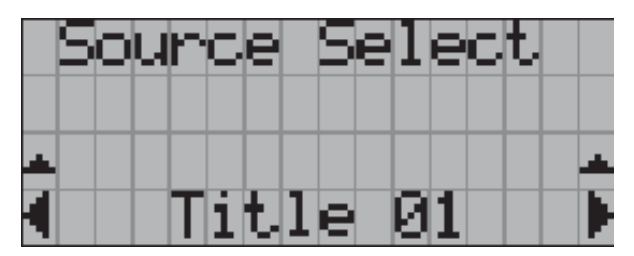

- When you have made a wrong selection, press the SELECT  $\blacktriangle$  button. A return will be made to the previous menu.
- **5** Press the SELECT  $\blacktriangleleft$  button to display the "title of the signal to **be projected" on the LCD screen.**

### **6 Press the ENTER button.**

The title of the signal to be projected is selected.

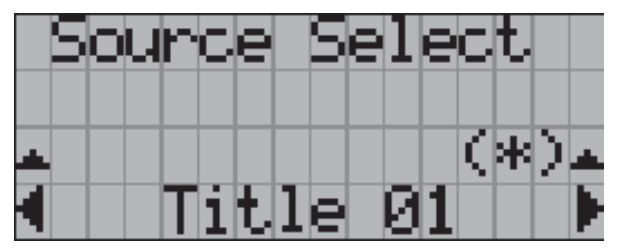

• The "(\*)" mark on the liquid crystal display indicates that this is the currently selected item.

### **3-4. Step 3: Adjusting the position and size of projected screen**

- $\blacksquare$  Displaying the test pattern
- **1 Press the TEST button on the remote control.**

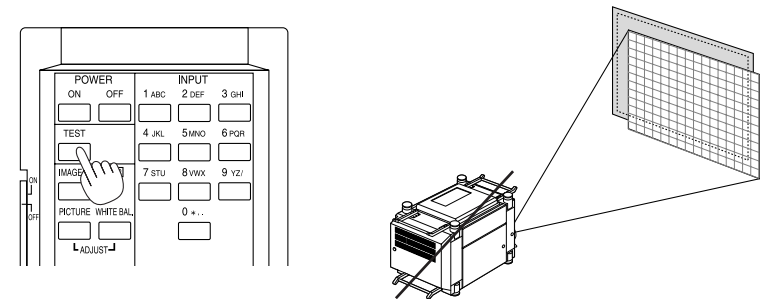

The mode for selecting the test pattern is set.

### **2. Press the SELECT </>>button.**

The display of the test pattern name on the liquid crystal display switches.

- **3. Display on the liquid crystal display the name of the test pattern to be projected, then press the ENTER button.**
	- To cancel the test pattern display, select a different signal to be projected.
- $\blacksquare$  **Adjusting the position of projected screen (Lens shift)**
- **1** Press the LENS SHIFT  $\blacktriangledown$  A → buttons while depressing the CTL **button, on the control panel of your projector as required.**

The position of the projected screen will move downward, upward, left or right.

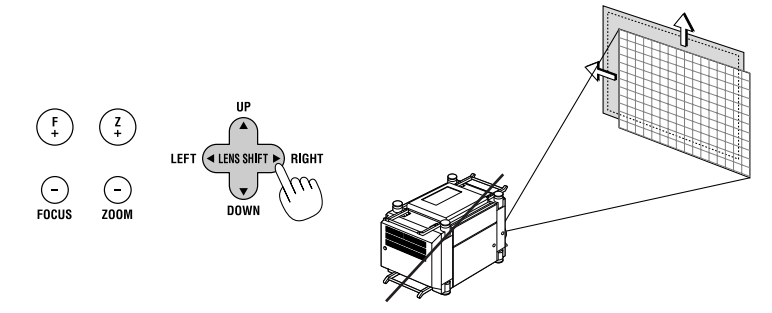

- **Fine adjustment of the size of projected screen (Zoom)**
- **1 Press the ZOOM** +**/**− **buttons while depressing the CTL button, on the control panel of your projector as required.**
	- When controlling with the remote control, press the ZOOM +/- button while depressing the CTL button.

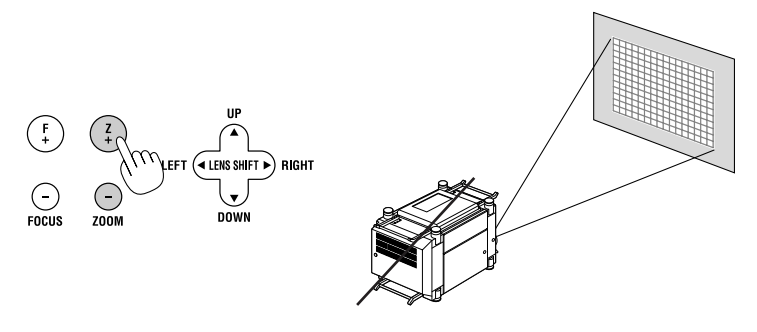

- **Exercise Focusing the projected screen (Focus)**
- **1 Press the FOCUS** +**/**− **buttons while depressing the CTL button, on the control panel of your projector as required.**
	- When controlling with the remote control, press the FOCUS +/- button while depressing the CTL button.

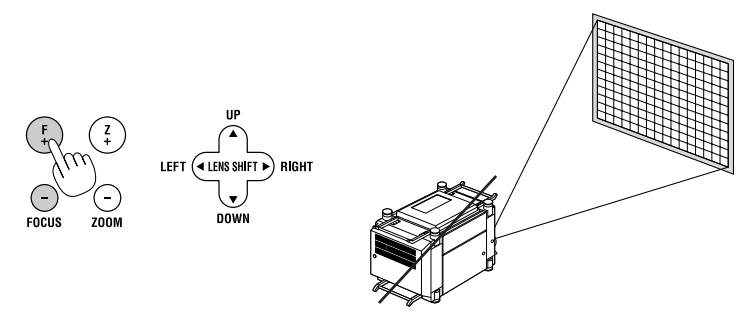

- **3-5. Step 4: Turning your projector off**
- **1 Press the POWER button on the control panel of your projector two seconds or longer.**

The power is turned off and the POWER indicator switches its color to orange (standby state).

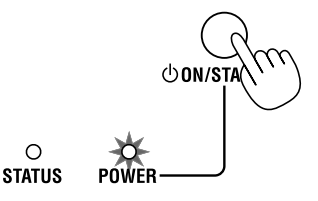

• When controlling with the remote control, press the POWER OFF button two seconds or longer.

### **2 Set the main power switch to OFF.**

The POWER indicator of your projector goes out and the main power supply is turned off.

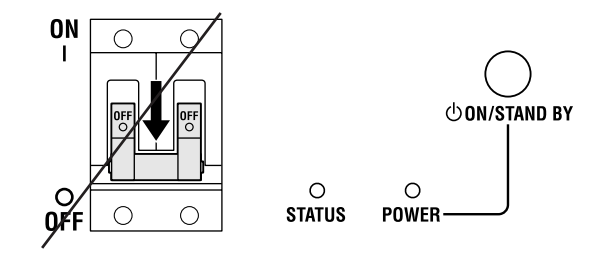

#### **NOTE**

- In the following instances, do not turn off the main power switch or pull out the power plug from the outlet. Otherwise, your equipment may develop trouble:
	- When the fan is running (for about three minutes) after the power is turned off.

# *4. Using Menus*

### **4-1. Basic operation with adjustment menus**

You make adjustments of your projector by displaying menus on the LCD screen on the projector body.

### $\blacksquare$  Operating menus

**Preparation:** Turn your projector on. (See page 17)

### **1 Press the MENU button on the control panel of your projector.**

A menu is displayed on the LCD screen.

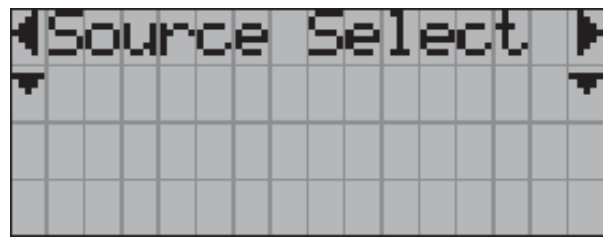

### **2 Select "Information" by pressing the SELECT**  $\blacktriangleleft$  $\blacktriangleright$  **button.**

• At each press of the SELECT  $\blacktriangleleft$  button, the display will cycle as "Source Select"  $\longleftrightarrow$ "Setup"  $\leftarrow \rightarrow$  "Information."

### **3** Press the SELECT ▼ button.

The submenu "Lamp Time" of "Information" is displayed.

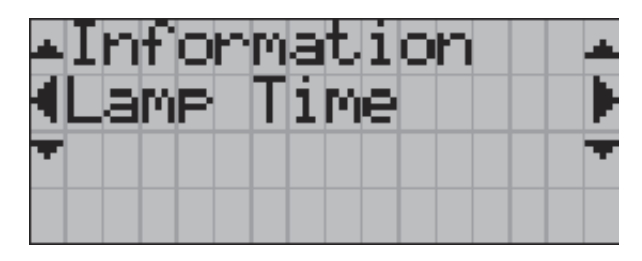

- The menu item can be selected by pressing the ENTER button instead of the SELECT  $\blacktriangledown$ button.
- To return to the previous state, press the SELECT  $\blacktriangle$  button or the CANCEL button.

### **4** Select the submenu "Version" by pressing the SELECT  $\blacktriangleleft$   $\blacktriangleright$  button.

• At each press of the SELECT  $\blacktriangleleft$  button, the display will cycle as "Lamp Time"  $\leftrightarrow$ "Version"←→ "Error Code."

### **5** Press the SELECT ▼ button.

The submenu "BIOS" another rank lower than "Version" is displayed.

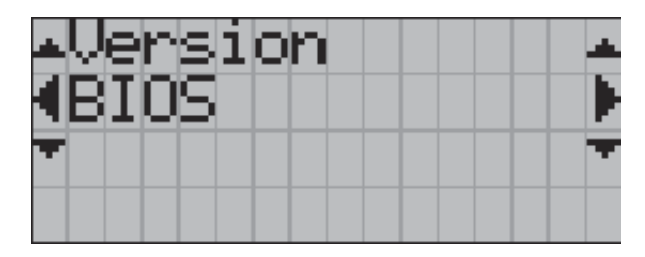

- **6 Select the submenu "Firmware" by pressing the SELECT button.**
	- At each press of the SELECT  $\blacktriangleleft$   $\blacktriangleright$  button, the display will cycle as "BIOS" $\longleftrightarrow$ "Firmware"←→ "Data."

### **7** Press the SELECT ▼ button.

A Firmware version is displayed.

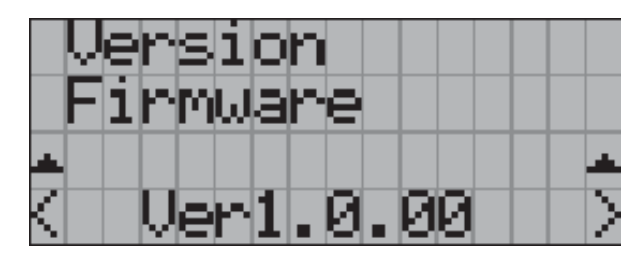

### **8** Press the SELECT ▲ button.

A return is made to the menu one rank up.

### **9** Press the SELECT ▲ button.

A return is made to the menu still another rank up.

### $\blacksquare$  How to enter alphanumeric characters

Alphanumeric characters are entered for items, such as the title of input signal. With this projector, the characters are inputted by pressing numeric buttons on the remote control.

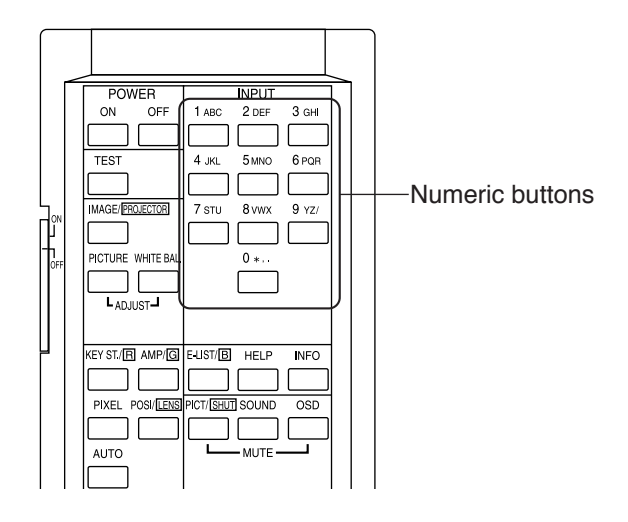

By pressing the numeric buttons, the characters can be inputted as shown in the table below.

To delete a character during entry, press the SELECT  $\blacktriangleleft$  button while depressing the CTL button.

#### **[Example of Entry]**

To enter "XGA" for instance, use the following procedure:

- (1) Press the "8" button three times.  $V \rightarrow W \rightarrow X$
- (2) Press the SELECT  $\triangleright$  button.
- (3) Press the "3" button. XG
- (4) Press the SELECT  $\triangleright$  button.
- (5) Press the "1" button. XGA

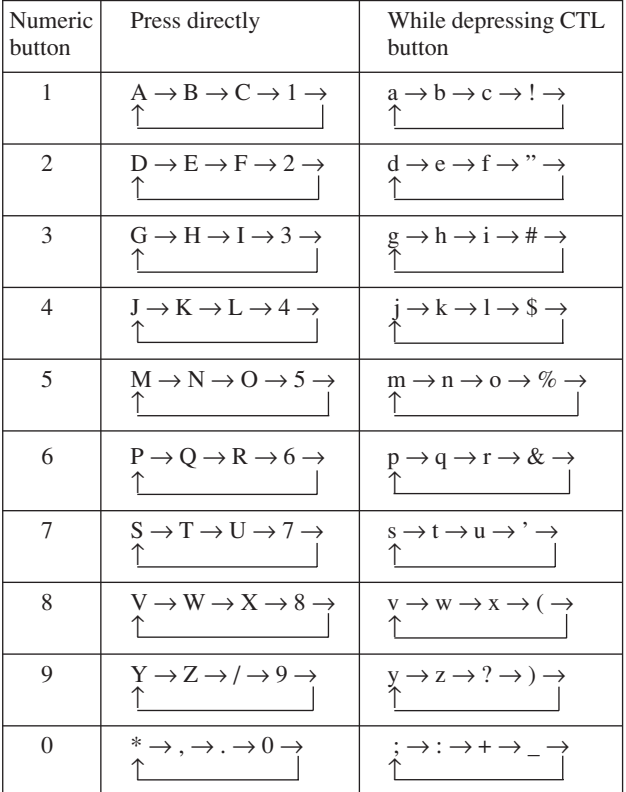

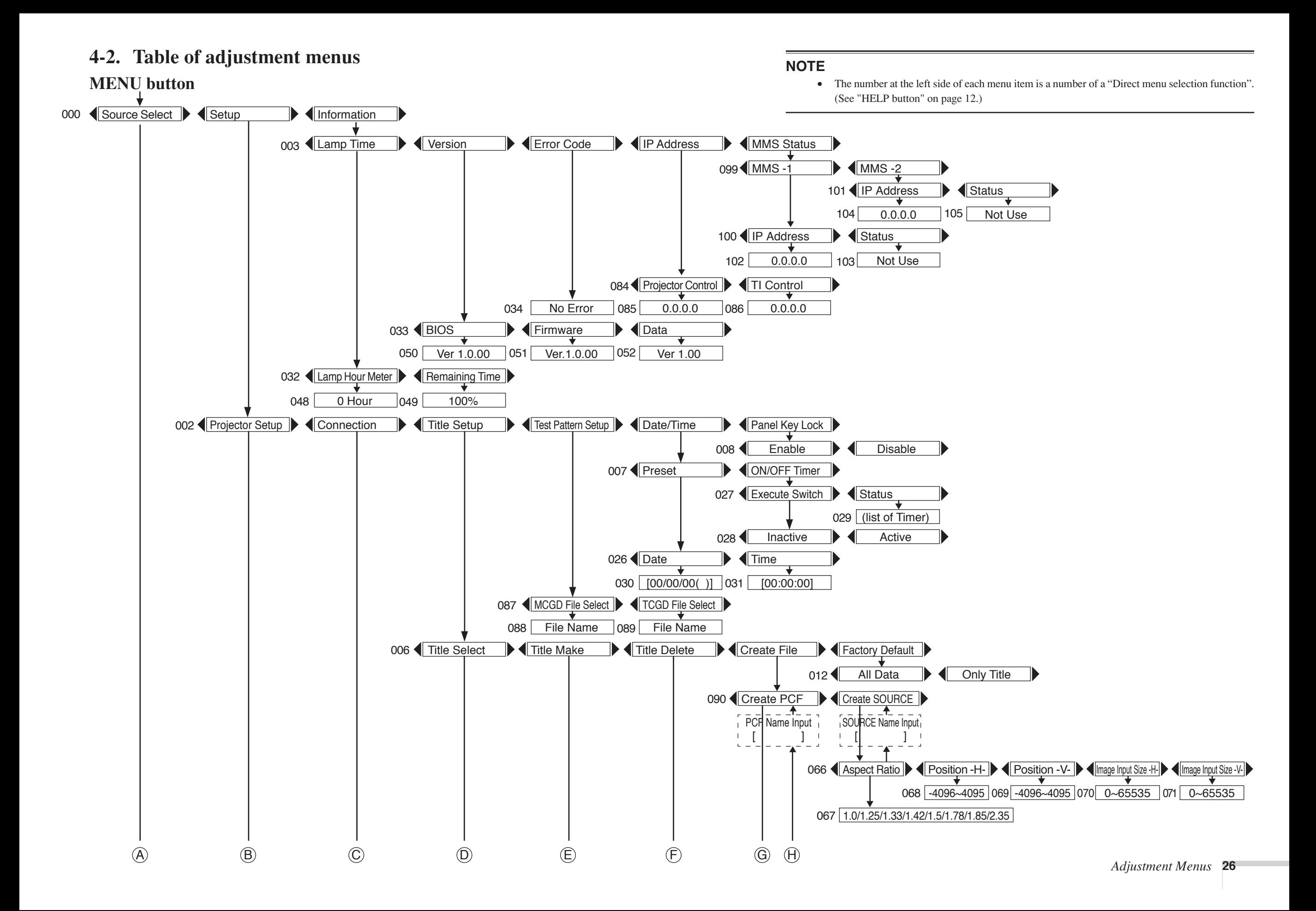

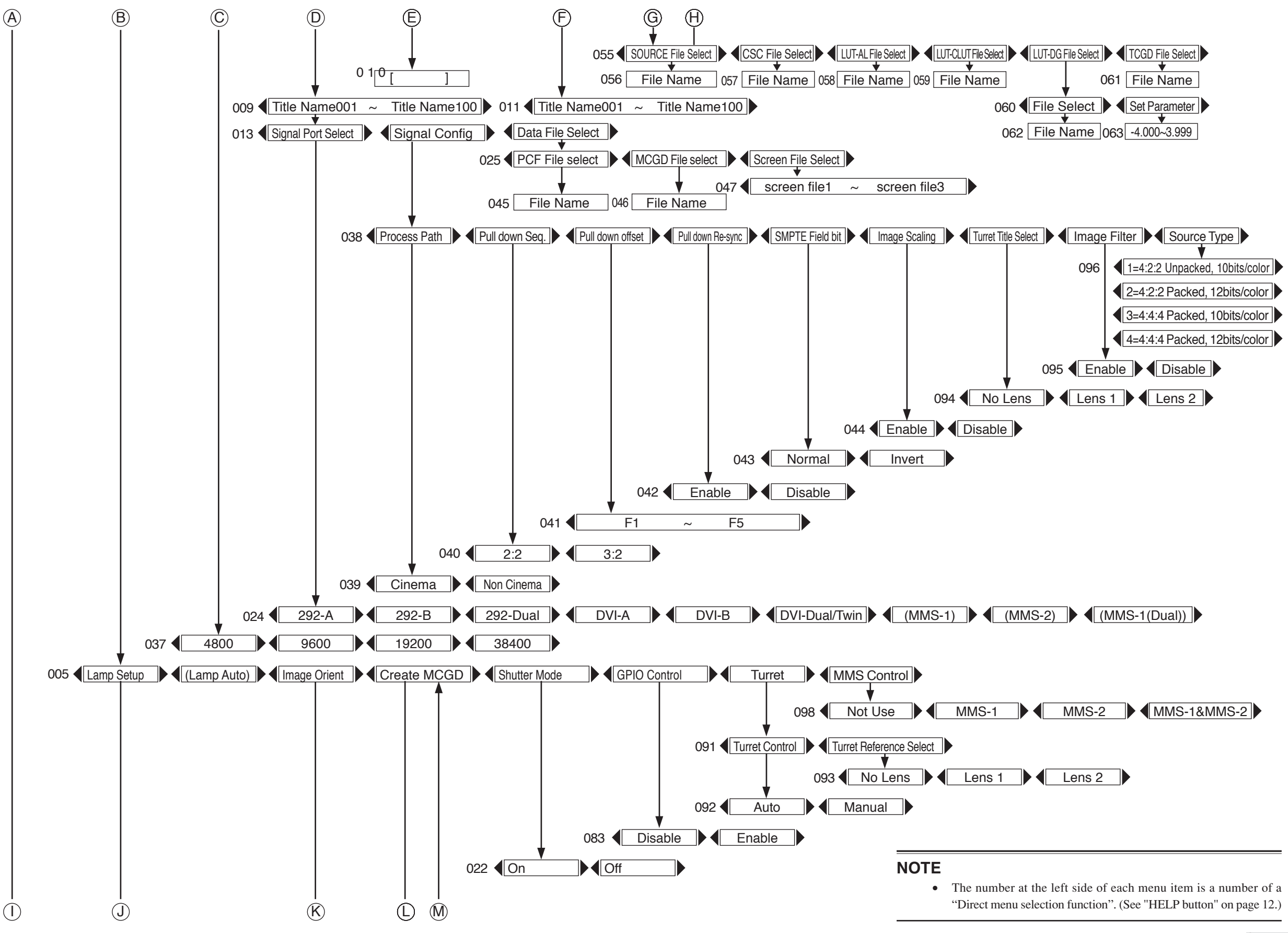

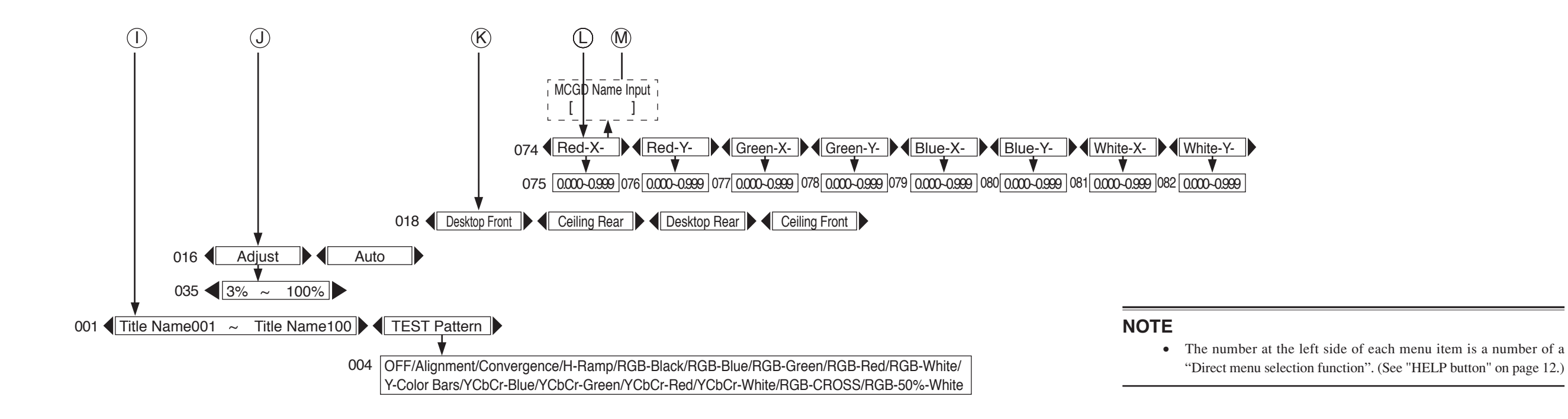

### **4-3. Source Select**

Select the title of the signal to be projected by using Source Select. Up to a hundred titles can be saved. (See page 19)

### **4-4. Setup**

### **Projector Setup**

#### - **Lamp setup**

The brightness of the lamp is adjusted in 31 levels.

- Adjust ................ Select from 3% to 100%.
- Auto ................... Adjustment is made automatically.

### - **Lamp Auto**

The initial setting for auto adjustment of lamp brightness is made.

#### $\bullet$ **Image Orient**

Make a selection according to the setup position of your projector and screen.

### **WARNING**

Please request your dealer/distributor to set up your projector. Never carry out the setup by yourself. A fall or other accidents may occur to cause injury.

• Desktop Front

The projector is installed in a normal position, and projection is made from front of the screen.

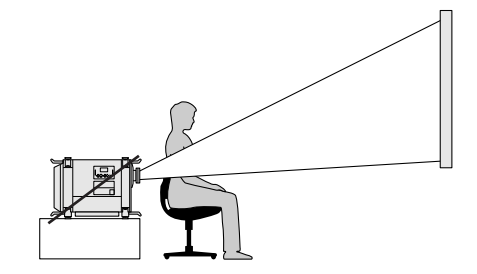

• Ceiling Rear

The projector body is installed upside down, and projection is made from behind the screen.

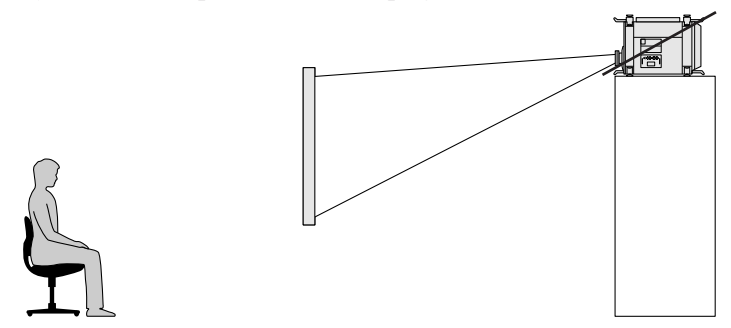

• Desktop Rear

The projector is installed in a normal position, and projection is made from behind the screen.

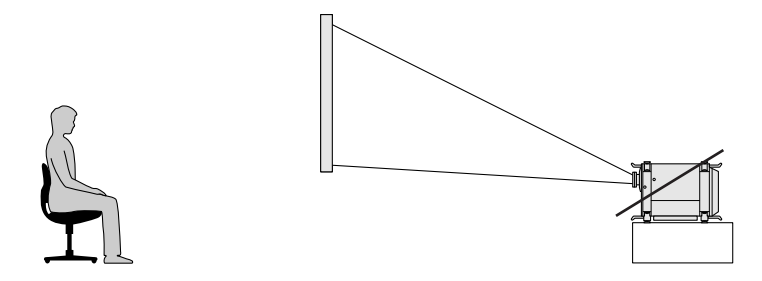

• Ceiling Front

The projector body is installed upside down, and projection is made from front of the screen.

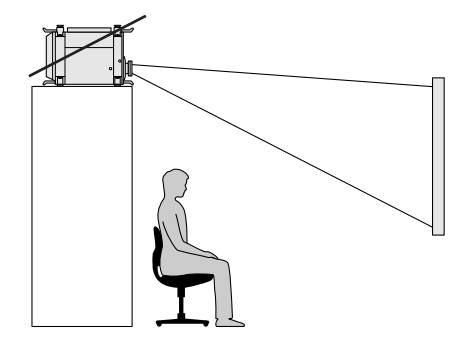

#### $\bullet$ **Create MCGD**

This is a function for adjusting chromaticity by inputting optical characteristics for your projector. Please request your dealer/distributor to perform the setting.

### **•** Shutter Mode

The lens shutter function will be activated during the switching of signals. Please request your dealer/distributer to perform the setting.

#### $\bullet$ **GPIO Control**

Set this control to "Enable" when the projector is to be controlled by the External Control terminal (GP I/O). With "Enable" set, the projector does not accept commands issued using the control panel buttons, remote control unit or computer.

#### $\bullet$ **Turret**

Control of the turret to which the anamorphic lens is mounted.

#### $\bullet$ **MMS Control**

Control of input signals when a separately sold MMS 1000 is connected.

### **Connection**

The transmission speed (bps) is selected for your projector and a PC when they are connected by a commercially available RS-232C straight cable. Make a selection from among 4800/9600/19200/38400.

### **Title Setup**

This is for the setting of input signal.

#### $\bullet$ **Title Select**

Set an input terminal and various modes for the saved title.

- Signal Port Select ......... Select an input terminal.
- Signal Config ................ Please request your dealer/distributor to make this setting.
- Data File Select............. Select "PCF" File, "MCGD" File or "Screen" File.

#### - **Title Make**

The title of input signal is saved. Up to 14 alphanumeric characters can be entered. Up to a hundred titles can be saved in your projector.

#### $\bullet$ **Title Delete**

The saved title is deleted.

#### $\bullet$ **Create File**

This is a function for setting various data for signals to be projected. Please request your dealer/distributer to perform the setting.

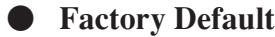

The settings are reset to the ones at the shipment of your projector from the factory.

- All Data .............. Reset all the settings to the ones at the shipment from the factory.
- Only Title ........... Reset the title settings only to the ones at the shipment from the factory.

### **Test Pattern Setup**

Use this function to set up the color of test pattern.

### **Date/Time**

The timer function is set.

#### $\bullet$ **Preset**

The present date and time are set.

- Date..........Set the present date.
- Time .........Set the present time.

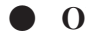

#### - **ON/OFF Timer**

The on/off timer is set.

- Execute switch ........Run the set program.
- Status ......................Displays the current program.

### **Panel Key Lock**

The control buttons on your projector are locked to disable.

- Enable ........... Enable a lock on the control buttons on your projector.
- Disable .......... Disable the lock on the control buttons.
	- Keep pressing the CANCEL button 10 seconds or longer, and menu operation can be performed by temporarily disabling the lock on the control buttons.

### **4-5. Information**

Lamp time, version information, error codes, etc., are displayed.

### *Lamp Time*

Elapsed time of the lamp in use is displayed.

#### - **Lamp Hour Meter**

Elapsed hours of the lamp in use is displayed.

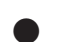

### - **Remaining Time**

The remaining time (%) of the lamp in use is displayed.

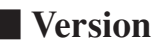

Various versions are displayed.

### - **BIOS**

The BIOS version for your projector is displayed.

#### - **Firmware**

The Firmware version for your projector is displayed.

### - **Data**

The Data version for your projector is displayed.

### **■ Error Code**

When an error occurs, the error code is displayed. Please see the Appendix for error codes.

### **IP Address**

Displays the IP address set in your projector.

### **MMS Status**

Indicates the status of the MMS 1000 connected to the iS8-2K.

# *5. Maintenance of Your Projector*

### **CAUTION**

• Please request your dealer to perform lamp replacement, filter replacement and cleaning of the projector inside.

### *5-1. Cleaning the cabinet*

Be sure to disconnect the power plug from the outlet before carrying out maintenance of your projector.

- Wipe with dry soft cloth without nap. When the cabinet is excessively dirty, wipe with cloth well wrung after being wetted with a neutral detergent diluted with water and then finish up with dry cloth. When you use a chemical dustcloth, follow the instructions in the manual attached to it.
- Do not use a solvent, such as thinner or benzine. The coating may deteriorate or peel off.
- When removing dust on the ventilation opening, suck it off using an adapter with a brush on a vacuum cleaner. Never allow the cleaner without an adapter to come in direct contact or use a nozzle adapter in cleaning.
- Clean the ventilation opening at regular intervals. Dust, if allowed to accumulate there, may cause heating inside, which leads to functional trouble. The interval, which can vary with the location of your projector, is about 100 hours.
- Do not damage the cabinet by scratching it or allowing hard objects to hit it.
- Please consult your dealer/distributor about the cleaning of the projector inside.

#### **NOTE**

• Do not allow insecticide or other volatile liquid to splash on the cabinet, lens or screen. Also, do not allow any rubber or vinyl object to remain in contact with the cabinet for a long time. The coating may deteriorate or peel off.

### **5-2. Cleaning the lens**

Clean the lens the same way as with camera lens (using a commercially available camera blower or cleaning paper for glasses). Take care not to damage the lens in the cleaning.

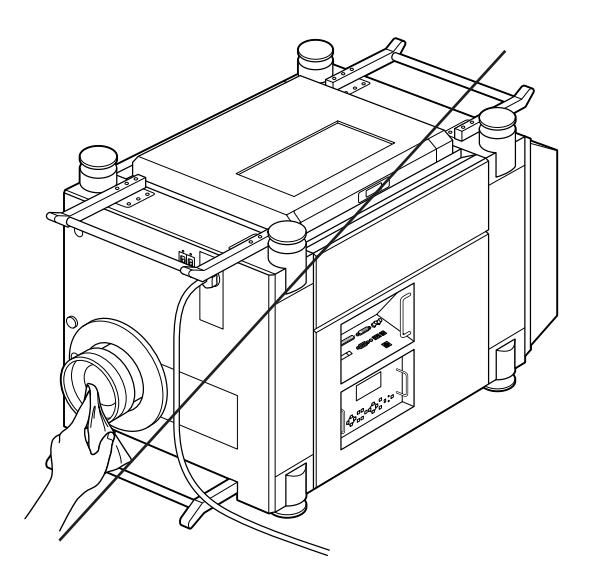

# *6. Appendix*

### **Error code list**

Please inquire your dealer/distributor about action to be taken for each error code. Description is omitted for error codes 20 and on.

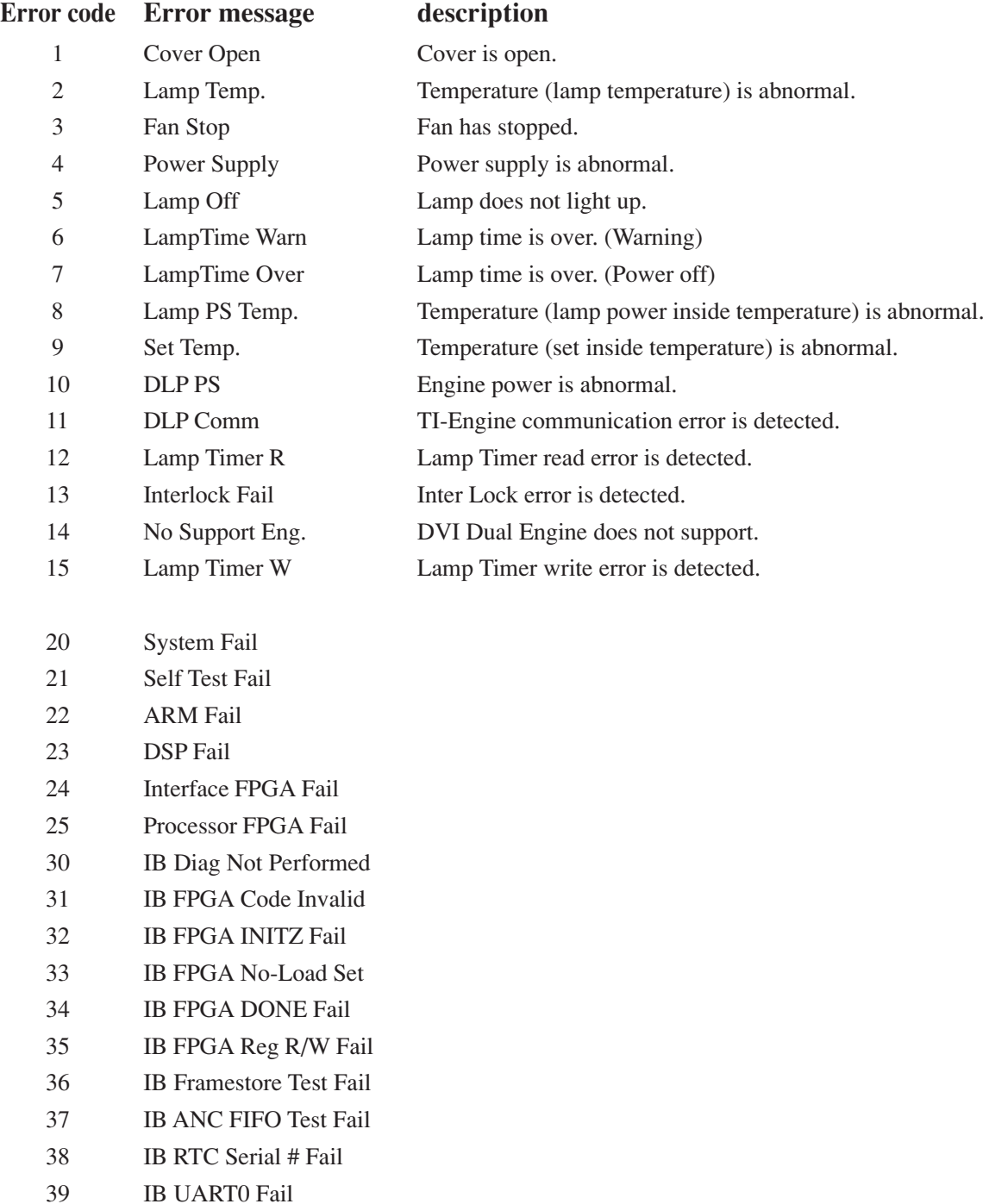

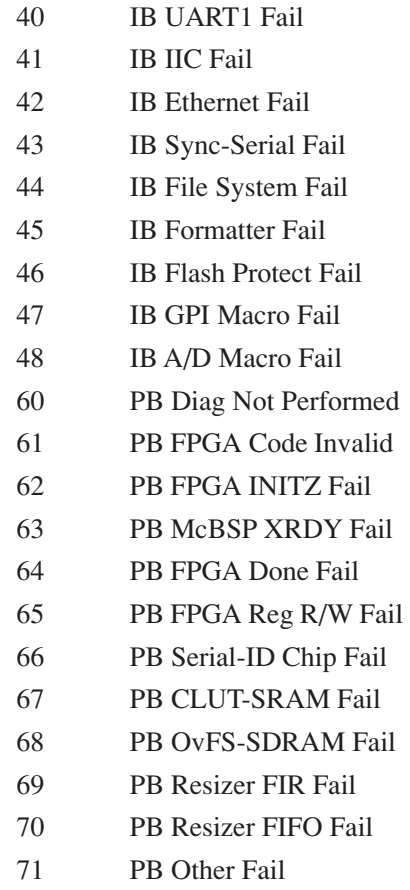

### **Troubleshooting**

Before asking for repair, please check your connection, settings and operation once again. If the trouble cannot be corrected by this checking, please contact your dealer/distributor for instructions or repair.

#### **The projector cannot be turned on.**

- Check to see if the power plug is properly connected to the outlet.
- Make certain that the main power switch is ON.
- Check to see whether the panel key lock function is activated. If so, the main unit's control buttons are locked and do not work, but the projector can be controlled using the remote control unit.
- The lamp may have completed its life span.
- When the inside temperature is too high, the protective function does not allow your projector to be turned on. Wait some time and then turn it on.

#### **The image cannot be projected.**

- Check to see if the connected input has been selected.
- Check to see if the cable is properly connected to the input terminal.
- Check to see whether the lens shutter is closed.
- Check to see if the settings are all adjusted properly.

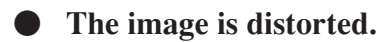

• Check to see if the projector is properly set up.

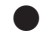

#### **Thex image is blurred.**

- Make certain that the lens is properly focused.
- Check to see if the screen and the projector are installed at correct angles.
- The projection distance may be larger than the focusing range.
- See if the lens and other parts have dew condensation on. If the projector is turned on in a warm place after storage in a cold place, the lens and other optical components inside may develop condensation on them. In such a case, please wait several minutes until the condensation disappears.

**The projector cannot be operated with the remote control.**

• Make certain that the remote control is connected to the projector with the supplied remote control cable.

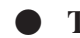

#### **The STATUS indicator blinks in red.**

• Your projector may have trouble. Please contact your dealer/distributor for instructions.

### **Operation using an HTTP browser**

### **Overview**

The use of HTTP server functions will allow control of the projector from a web browser without the installation of special software. Please be sure to use "Microsoft Internet Explorer 4.x" or a higher version for the web browser. This device uses "JavaScript" and "Cookies" and the browser should be set to accept these functions. The setting method will vary depending on the version of browser. Please refer to the help files and the other information provided in your software.

#### **NOTE**

- The display's or button's response can be slowed down or operation may not be accepted depending the settings of your network. Should this happen, consult your network administrator.
- The projector may not respond if its buttons are repeatedly pressed in rapid intervals. Should this happen, wait a moment and repeat. If you still can't get any response, pull out and then re-insert the LAN card.

Access is gained to the HTTP server functions by specifying http:// <the projector's IP address> /index.html in the entry column of the URL.

### **Preparation Before Use**

Make network connections and set up the projector and confirm that it is complete before engaging in browser operations.

Operation with a browser that uses a proxy server may not be possible depending on the type of proxy server and the setting method. Although the type of proxy server will be a factor, it is possible that items that have actually been set will not be displayed depending on the effectiveness of the cache, and the contents set from the browser may not be re-flected in operation. It is recommended that a proxy server not be used unless it is unavoidable.

### **Handling of the Address for Operation via a Browser**

Regarding the actual address that is entered for the address or entered to the URL column when operation of the projector is via a browser, the host name can be used as it is when the host name corresponding to the IP address of the projector has been registered to the domain name server by a network administrator, or the host name corresponding to the IP address of the projector has been set in the "HOSTS" file of the computer being used.

- **Example 1:** When the host name of the projector has been set to "pj.nec.co.jp", http://pj.nec.co.jp/ index.html is specified for the ad-dress or the entry column of the URL.
- **Example 2:** When the IP address of the projector is "192.168.0.10", access is gained to the HTTP server functions by specifying http://192.168.0.10/index.html for the address or the entry column of the URL.

### **Structure of the HTTP Server**

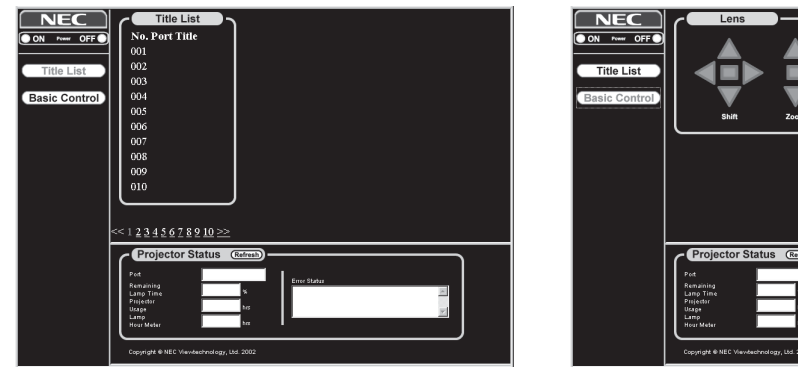

Power: Controls the power to your projector.

ON ....................... Turns power on. OFF ..................... Turns power off.

Title List: Displays the title set in the projector.

Click, and the title will be changed.

Basic Control: Displays the Basic Control item.

Lens: Controls the lens operation.

Shift: ..................... Shifts the projected screen upward.

..................... Shifts the projected screen downward.

.................... Shifts the projected screen leftward.

..................... Shifts the projected screen rightward.

..................... Stops the shifting.

\* Shifting can also be stopped by clicking  $\blacktriangle$ ,  $\nabla$ ,  $\blacktriangleleft$  or  $\blacktriangleright$  once again during the shifting.

Zoom: ..................... Zooms up the lens.

- ..................... Zooms down the lens.
- ..................... Stops the zooming.
- \* Zooming can also be stopped by clicking  $\blacktriangle$  or  $\nabla$  once again during the zoom up/down.

Focus: ..................... Focuses up the lens.

..................... Focuses down the lens.

..................... Stops the focusing.

\* Focusing can also be stopped by clicking  $\blacktriangle$  or  $\nabla$  once again during the focus up/down.

Mute:

Picture ................. Click and the projected picture disappears. Click once again and the picture will be projected again.

Projector Status: This displays the condition of the projector.

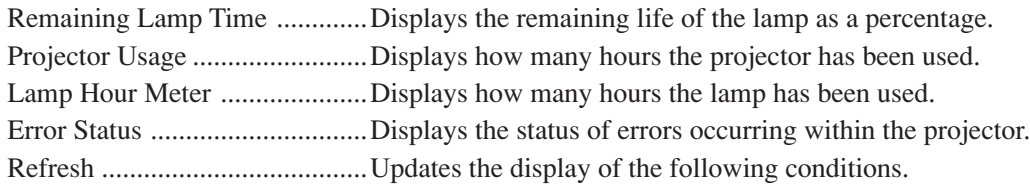

### **Outline Drawing**

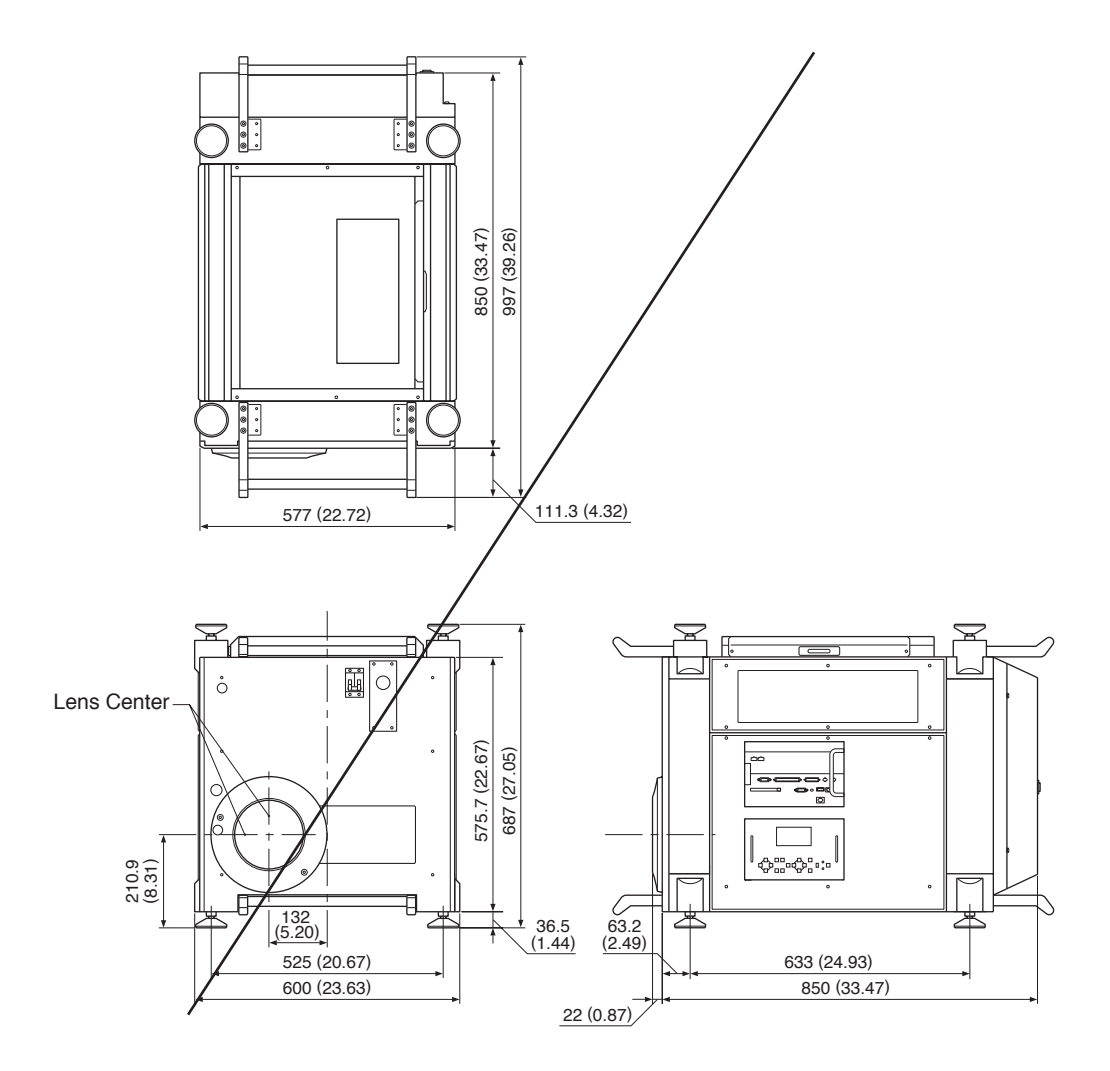

Unit: mm (inch)

### **Specifications**

### $\blacksquare$  Optical

**Panel \*1**

 $DMD^{TM}.9"$  x 3 2048 x 1080 native resolution

### **Lamp**

2.0kW Bubble Type Short Arc Xenon Built in: Overheat Protection Lamp Over-Usage Protection

### **Light Output**

12ft-L (Max. Vista screen 10m (394inch) in width $^{*2}$ )

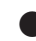

### **Brightness - Uniformity**

Uniformity >80% edge to center

### **Contrast Ratio**

More than 1000 : 1 Full On/Off More than 400 : 1 ANSI

### **Lens Movement**

Motorized Horizontal and Vertical Lens Shift Motorized Zoom and Focus Built in Lens Shutter

### **Electrical**

### **Inputs**

Digital I/O RGB DIGITAL (2) DVI-D 24pin TMDS specification SDI (2) BNC SMPTE 292M Level C, 4:2:2 PC Card (1) PCMCIA Data Back-up

### **External Control**

RS232C (1) D-sub 9 pin Remote Control (wired) Ethernet Port (RJ-45) USB Port (type B)

### **• Power Requirement** 200-240 VAC, 50/60Hz

**42** *Appendix*

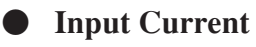

14 A

 **Power Consumption** 2.8 kW

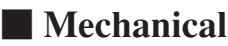

#### **Installation**

Orientation: Desktop/Front, Desktop/Rear, Ceiling/Front, Ceiling/Rear

#### **Dimensions**

23.7"(W) x 34.4"(D) x 27.1"(H) with lens hood and feet (not including handle) 600mm(W) x 872mm(D) x 687mm(H) with lens hood and feet (not including handle)

#### **Net Weight**

207.3lb (94Kg) (without lens)

#### **Environment**

Operational Temperature:  $50^{\circ}$  to  $95^{\circ}$  F /  $10^{\circ}$  to  $35^{\circ}$ C, Humidity: 20-80% non-condensing Storage Temperature:  $-4^{\circ}$  to  $140^{\circ}$  F /  $-20^{\circ}$  to  $60^{\circ}$ C Humidity: 20-80% non-condensing

#### **Regulations**

Safety EMC USA UL60950 FCC part15 Class A Canada CSA60950 ICES-003 Class A Europe EN60950 EN55022 Class A EN55024 EN61000-3-2 EN61000-3-3 Oceania EN60950 AS/NZS CISPR.22:2002 Class A Asia EN60950 CISPR. 22

- \*1 Permissible deviation for RGB convergence (Pixel deviation) is 1/2 pixel or less at center; 3/4 pixel or less around the perimeter when projection upward angle is 0° (without Anamorphic lens).
- \*2 Reference value.

Specifications are subject to change without notice.

### **Partie optique**

 **Panneau \*1**  $DMD^{TM}$  .9" x 3 Résolution naturelle 2048 x 1080

### **Lampe**

Type bulle 2,0 kW au xénon à arc court Protection surchauffe incorporée Protection sur-utilisation de la lampe

### **Puissance**

12ft-L(Ecran Vista 10m de large maxi.\*2)

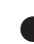

### **Luminosité - Uniformité**

Uniformité > 80% des bords au centre

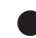

### **Rapport de contraste**

Plus de 1000:1 Marche/arrêt à fond Plus de 400 : 1 ANSI

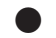

### **Commande de l'objectif**

Commande du mouvement horizontal et vertical de l'objectif à moteur Commande du zoom et de la mise au point à moteur Obturateur d'objectif incorporé

### **Partie électrique**

### **Entrées**

E/S numérique RGB NUMERIQUE (2) DVI-D 24fiches Spécifications TMDS SDI (2) BNC SMPTE 292M Niveau C, 4:2:2 Sauvegarde des données par carte PCMCIA PC (1)

### **Commande extérieure**

D-sub 9 fiches RS232C (1) Télécommande (par câble) Port Ethernet (RJ-45) Port USB (Type B)

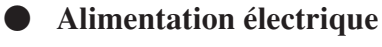

200-240 Vca, 50/60Hz

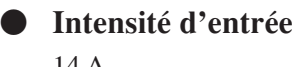

14 A

 **Puissance absorbée** 2,8 kW

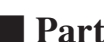

### - **Partie mécanique**

### **Installation**

Orientation : Bureau/Avant, Bureau/Arrière, Plafond/Avant, Plafond/Arrière

#### **Dimensions**

600mm(l) x 872mm(p) x 687mm(h) avec le capot de l'objectif et le pied (poignée non cocmprise)

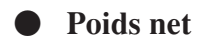

94 kg (sans objectif)

#### **Conditions ambiantes**

Température de service : 10° à 35°C, Humidité : 20-80% sans condensation Température de magasinage: -20° à 60°C Humidité : 20-80% sans condensation

### **Réglements applicables**

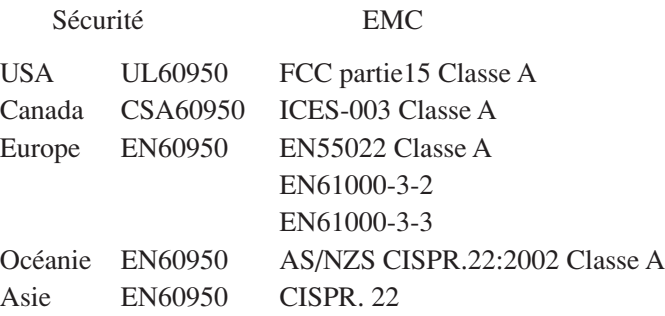

- \*1 La déviation admissible pour la convergence RGB (déviation de pixel) est de 1/2 pixel ou moins au centre et de 3/4 pixel ou moins à la circonférence quand l'angle de projection vers le haut est de 0<sup>°</sup> (sans objectif anarmorphique).
- \*2 valeur de référence

Les spécifications sont sujettes à modification sans préavis.

### $\blacksquare$  Optik **Bildfläche \*1**

 $DMD^{TM}.9"$  x 3 2048 x 1080 Bildpunkte

### **Lampe**

2,0 kW Blasen-Kurzbogen-Xenon Integriert: Überhitzungsschutz Lampenverwendungsschutz bei überschrittenen Betriebsstunden

### **Lichtleistung**

12ft-L (Max. Vista-Bildschirm 10 m Breite \*2)

 **Helligkeit — Gleichmäßigkeit** Gleichmäßigkeit > 80 % Kante zu Mitte

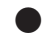

### **Kontrastverhältnis**

Mehr als 1000 : 1 Voll Ein/Aus Mehr als 400 : 1 ANSI

 **Linsenbewegung** Servo in Horizontal- und Vertikalrichtung Motorzoom und -fokus Integrierter Linsenverschluss

- **Elektrik**

### **Eingänge**

Digital I/O RGB DIGITAL (2) DVI-D 24-pol TMDS-Spezifikation SDI (2) BNC SMPTE 292M Level C, 4:2:2 PC-Karte (1) PCMCIA Daten-Backup

### **Externe Steuerung**

RS232C (1) D-sub 9-pol Fernbedienung (Kabel) Ethernet Port (RJ-45) USB Port (Typ B)

**Stromversorgung**

200-240 V Wechselspannung, 50/60Hz

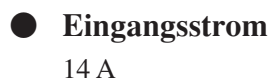

 **Leistungsaufnahme** 2,8 kW

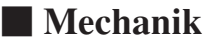

### **Installation**

Ausrichtung: Desktop/Vorn, Desktop/Hinten, Decke/Vorn, Decke/Hinten

#### **Abmessungen (B/T/H)**

600 mm (B) x 872 mm (T) x 687 mm (H) mit Gegenlichtblende und Füßen (ohne Griff)

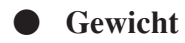

94 kg (ohne Linse)

#### **Umgebungsbedingungen**

Betriebstemperatur: 10 °C bis 35 °C Feuchtigkeit: 20-80 % ohne Kondensatbildung Lagerungstemperatur: -20°C bis 60°C Feuchtigkeit : 20-80 % ohne Kondensatbildung

### **Verordnungen**

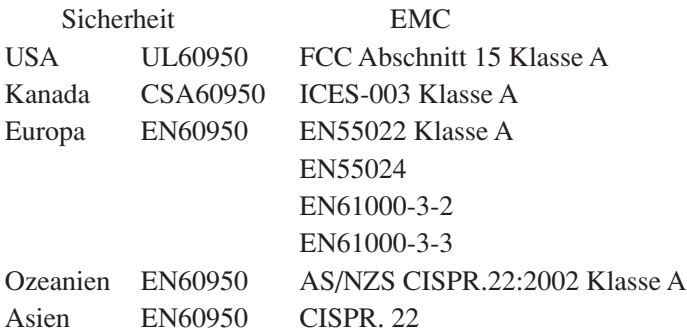

- \*1 Die zulässige Abweichung für RGB-Konvergenz (Bildpunktabweichung) beträgt max. 1/2 Pixel in der Mitte bzw. max. 3/4 Pixel im Randbereich bei einem Projektionswinkel von 0° (ohne Anamorphot).
- \*2 Anhaltswert

Änderungen der technischen Daten jederzeit vorbehalten.

仕様

### ■光学

● 投写方式

3チップ DMD™ 反射方式(DLP™方式)\*1

● パネル解像度

2048 x 1080

#### ● ランプ

2.0kW キセノンランプ

#### ● 光出力

12ft-L(最大10m(幅)ビスタスクリーン\*2)

#### ● 輝度-ユニフォーミティ

ユニフォーミティ> 80%(中心から周囲)

#### ● コントラスト比

1000 : 1以上 (Full On/Off) 400 : 1以上(ANSI)

#### ● レンズ調整機能

電動レンズシフト(縦/横)、電動ズーム、電動フォーカス、レンズシャッター

### ■電気

### ● 信号入力端子

RGB DIGITAL (2) DVI-D 24pin TMDS specification SDI (2) BNC SMPTE 292M Level C, 4:2:2 PCカードスロット(1) PCMCIA Data Back-up

#### ● 外部コントロール

RS232C (1) D-sub 9 pin リモコン端子 Ethernetポート $(RJ-45)$ USBポート(タイプB)

#### ● 電源

AC 200  $\sim$  240V, 50/60Hz

#### ● 定格入力電流

14 A

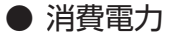

 $2.8$  kW

#### ■機構

#### ● 設置方式

デスク/フロント、デスク/リア、逆さ/フロント、逆さ/リア

#### ● 外形寸法

600mm(幅) x 872mm(奥行) x 687mm(高さ) (レンズフードを含む、前後のキャリングハンドルを除く)

#### ● 質量

約94Kg(レンズを除く)

#### ● 使用環境

動作温度:  $10 \sim 35^\circ$  C 動作湿度: 20~80% (ただし結露しないこと) 保存温度:-20~60°C 保存湿度: 20~80% (ただし結露しないこと)

#### ● 規格

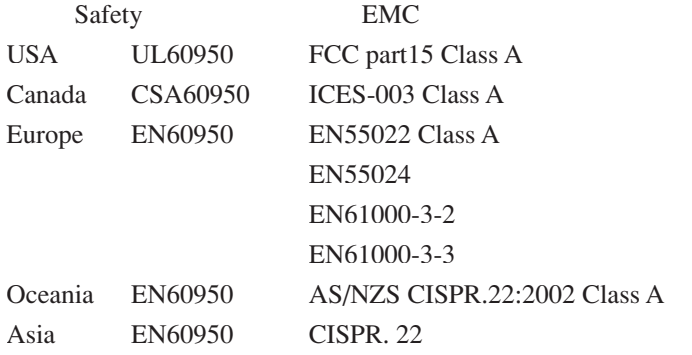

\*1 RGBのコンバーゼンス(画素ズレ)は、打上角度0度の場合 センター:1/2画素以下、周辺: 3/4画素以下です(アナモフィックレンズの場合を除く)。

\*2 参考值

●この仕様・意匠はお断りなく変更することがあります。

# *INDEX*

### **- A -**

Adapter 3 Air inlet 5 Air outlet 5 alphanumeric characters 25 Anamorphic lens mount 3

### **- B -**

Back light switch 7 BIOS 33

### **- C -**

Carrying handles 4 CompactFlash Memory card 3 Connection 14,31 Connection terminals 4,8 Control panel 4,6 Create MCGD 30

### **- D -**

Data 33 Date/Time 32 DVI-D signal cable 3,14 DVI input terminal (DVI) 9

### **- E -**

Error Code 36 Ethernet hub (LAN2) 10 Ethernet port (LAN1) 10 External control terminal (GP I/O) 9 External control terminal (REMOTE 2) 9

### **- F -**

Factory Default 31 Feet 4 Ferrite clamp core 15 Firmware 33 Focus 7,13,20

### **-G-**

GPIO Control 31

### **-H-**

HDSDI A input terminal (SDI-A) 9 HDSDI B input terminal (SDI-B) 9

### **- I -**

Image Orient 29 Information 32 IP Address 33

### **- L -**

Lamp Auto 29 Lamp Hour Meter 32 Lamp setup 29 Lamp Time 32 LCD screen 6 Lens 4 Lens shift 6,12,20

### **- M -**

Main power switch 4

### **- O -**

ON/OFF Timer 32

### **- P -**

Panel Key Lock 32 PC card slot 9 PC control terminal (PC CONTROL) 8 PC control terminal (PC CONTROL-T) 10 POWER button 7,11 Power cord 4,16 POWER indicator 7 Preset 32 Projector Setup 29

### **- R -**

Remaining Time 32 Remote cable 3,11 Remote Control 3,11 Remote control terminal (REMOTE 1) 8

### **- S -**

Setup 27 shafts 3 Shutter Mode 30 Source Select 29 STATUS indicator 7

### **- T -**

Test Pattern Setup 32 Title Delete 31 Title Make 31 Title Select 31 Title Setup 31

### **- U -**

USB port (USB A) 8 USB port (USB B) 8

**- V -**

Version 32

$$
-\mathsf{Z}-
$$

Zoom 6,13,21

© NEC Viewtechnology. Ltd. 2004 Printed in Japan Ver.1 5/04